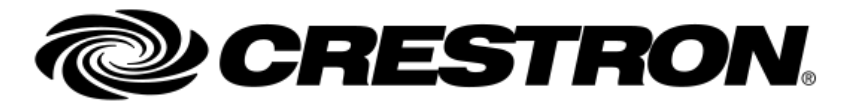

RELEASE NOTES

# SIMPL Release Notes v4.20

# **Introduction**

**Congratulations! You have received a copy of the Crestron SIMPL software package. This exciting software package helps you build programs for Crestron control systems, both with a graphical programming environment called SIMPL and procedural languages called SIMPL+ and SIMPL# for more advanced programmers. Crestron has devoted a great deal of time and effort to make sure that the software you receive is "ready for prime time." If you have any comments or suggestions, please refer to the contact options at www.Crestron.com. Technical support questions should go to Crestron Technical Support via support.com.**

The following sections are available in the release notes:

- **[System Requirements and Dependencies](simpl_release_notes.html#system_requirements)**
- **[SIMPL Best Practices](simpl_release_notes.html#simpl_best_practices)**
- **[Recent UI Enhancements](simpl_release_notes.html#simpl_UI_highlights)**
- **[Recent Known Issues](simpl_release_notes.html#recent_issues)**
- **[SIMPL Features and Bug Fixes](simpl_release_notes.html#simpl_rel_notes_new_features)**
- **[SIMPL Known issues:](simpl_release_notes.html#simpl_known_issues)**
- **[Installing the Crestron Database and Device Database](simpl_release_notes.html#simpl_rel_notes_installing_database)**
- **[Installing the SIMPL+ Cross Compiler](simpl_release_notes.html#simpl_rel_notes_installing_splus_crosscomp)**
- **[Installing the Crestron Toolbox](simpl_release_notes.html#simpl_rel_notes_installing_toolbox)**

# System Requirements and Dependencies

#### **Software Requirements: Latest Released Versions are recommended**

- Crestron Database
- Device Database
- SIMPL+ Cross Compiler

#### **Recommended PC configuration**

• i7 processor with w/2GB RAM

#### **Supported Operating Systems**

• Windows 10, build version 1809 or greater .

- o Note: Version 1809 is the minimum requirement. However, any version listed on the Microsoft Website not marked as 'End of Service' is recommended.
- Windows 7 has been deprecated by Microsoft but SIMPL will still run on this version
	- o NOTE: Windows 7 computers will require Microsoft .Net Framework 4.7.2 or newer. This installer can be found on the Microsoft Website by searching for ".Net Framework 4.7" (or 4.8 etc), download and install the Runtime version.
- .Net 3.5
	- o Installer can be found on the Microsoft Website
- .Net Compact Framework 3.5
	- o Installer can be found in the Crestron OnLine Help database, article 1001084
- Display Settings:
	- o Scaling: 125%
	- o Resolution: 1920 x 1080
- Do not ignore SIMPL installer messages suggesting installing C++ redistributable and/or .NET Compact Framework 3.5 support.

#### **Security/Anti-virus Software interfering with required file access by SIMPL**

- In order to avoid interference with Third Party security software, if possible:  $\circ$  Try disabling Windows Indexing and Windows Search and, possibly,
	- disable anti-virus software.
		- o Or add your SIMPL program folders to the list of files to be ignored by the scanning software.

# SIMPL Best Practices

- Sharing SIMPL Programs:
	- o Crestron recommends opening programs and modules from within the SIMPL API.
- Share programs with other users via SIMPL created archives.
	- o There are often support files (such as user/project modules or captured copies of Smart Graphics extender data last imported), that will be required to successfully open and compile a SIMPL program. A SIMPL generated archive will ensure that all required support data is captured and available.
		- SIMPL will automatically create an archive on File->Save, and File->Save As, to make sharing even easier. (this feature can be disabled in SIMPL Preferences).

Archives created on Save/Save As will be in: project name archive.zip, in the project folder.

- Never edit/move/rename/delete files consumed or produced by SIMPL (.tio,.smw,.smw2,.smw.asv,.umc,.usp,.ush,.clz,.ir, .zip, .sgd, sgd\_,.sgd2,.dsj,.dsj2,.dsj\_, etc) outside of SIMPL.
- Target Control Systems for Modules:
- o When creating/editing a SIMPL module, make sure to verify that the Target Control System class selection, on the Module Header dialog, is appropriate.
	- **.** The selections in this list tell SIMPL that only symbols that are not excluded from the selected control system classes, will be allowed in this module.
- o When creating/editing SIMPL+ modules, make sure to verify the proper Target Control System class buttons are selected.
	- These buttons tell the SIMPL+ Editor which control system class to compile for. If a class is not selected, the SIMPL+ module will be marked as excluded from that class.
- $\circ$  On SIMPL module open in the SIMPL Editor, if any symbols are found to be excluded from the current selected Target Control System classes, those symbols will be commented out and a warning will be added to the Error Log.
	- If you ever get the Warning 153 that symbols were excluded and commented out on module/program open:
		- If you are editing a module, first open the Module Header dialog: select all control system classes you want this module to be valid for and click OK.
		- If the commented-out symbol is a SIMPL module: edit that module and edit it's Module Header and select all control system classes you want this module to be valid for and click OK.
		- If the commented-out symbol is a SIMPL+ module: edit that module, select the appropriate Target buttons (2-series, 3 series, 4-series) and recompile all.
		- Finally, re-open the SIMPL module or program and the previously excluded symbols should be uncommented (unless they really should be excluded).
- Modifying someone else's code:
	- o Create your own subsystem folder and comment out their code first.
	- o Don't delete their code unless you have properly verified your code is working.
- Updating SIMPL+ Modules while program referencing that module is open in SIMPL:
	- o Make sure to recompile that module in the SIMPL+ editor, and that the module compiles successfully.
	- $\circ$  In SIMPL, save and re-open your program referencing the updated module, to make sure your program has the latest data.
- Code organization: Sub-folders in your SIMPL program, organized by functionality, is strongly recommended for projects with a large code set.
- Graphics Extender data and SIMPL programs:
	- o Although SIMPL does support storing all SIMPL projects and touch screen projects in 1 folder, Crestron recommends separate folders for each software tool's outputs.
		- Try to keep copies of the VTPro-e Smart Graphics compiled .SGD output, and CH5 Contract Editor .CHD output, available for when opening a SIMPL program referencing that data.
		- Under no circumstances should the programmer manually remove or move ".sgd\_" or ".chd\_" files from the program folder. associated with VTPro-e projects actively referenced by a SIMPL program. The ".sgd\_" files represent the Smart Graphics data that was last imported/refreshed in the SIMPL program and are required to successfully open a project with Smart Graphics data.
- Symbols commented out by SIMPL as a result of GUI Extender Sync operations:
- Copy any programming from extenders commented out during a Sync operation, to the new extender if applicable, immediately after the Sync is complete. Then delete the

commented-out extenders as soon as possible. This will help eliminate any confusion in future programming efforts

- Never rename or move the folder "Smart Graphics Modules" added by SIMPL, on the import of an SGD with controls that require supporting modules. It is OK to move the modules under this folder, and it is OK to delete this folder but renaming or moving this folder can cause unexpected results in the Logic Tree organization.
- Working over a network
	- o Generally speaking, it is not recommended to work directly off of a cloud hard drive such as Drop Box. Crestron cannot guarantee all functionality will work in SIMPL due to external PC configurations such as UAC settings.
	- $\circ$  If it is unavoidable to work off of network drives, when working with programs whose SMW and/or referenced module files are located on a network drive, make sure to map that drive and make sure the permissions are set for create/delete/read/write. Creation of archives, such as is needed on compile, is not always successful to unmapped drives. This has to do with Microsoft Windows UAC support.
		- If drives are mapped and you are still not seeing the drive letter from within SIMPL, this is due to UAC settings on Windows 7 and above.
			- There is a way to resolve this by modifying the UAC settings, or via updating your registry, but note that updating your registry can be risky and could expose security loop holes.
			- Refer to this Microsoft Support article, or work with your files on your local drive. "https://support.microsoft.com/enus/help/3035277/mapped-drives-are-not-available-from-anelevated-prompt-when-uac-is-co"
- SIMPL+ and Symbol naming
	- o The #SYMBOL\_NAME directive in SIMPL+ can get confusing since SIMPL will use this name as the symbol instead of the file name. Because of this, if you name a symbol the same as other user modules or  $S#$  name spaces, it can sometimes cause hiccups. Recommended practice is to not use this directive and let the symbol name default to the S+ filename.
	- $\circ$  Don't name SIMPL+ modules the same as SIMPL# namespaces. This can sometimes generate false 'Function Out Of Scope' compile errors.
	- o Don't immediately declare a class variable after USER\_SIMPLSHARP\_LIBRARY directive if the user CLZ library namespace partially matches the name of the library. This can sometimes generate false 'Function Out Of Scope' compile errors.
- Signal Naming can be key in understanding a program:
	- o Use basic programming principles: [Device/Symbol][Function][Algorithm][Step] Example: [TP01][Lights][Presets][1] [IL][Lights][Preset][1][Fb]
- To maximize speed and efficiency of SIMPL, when at all possible, store user modules in project folders. The larger the User Module folders, the longer it will take for the SIMPL Library data to load.
	- Hiding/Showing empty slots in System Configuration Tree:
		- o Users can select to Hide Unused option on the System Configuration tree context menu to show/hide empty slots under a parent device.
		- o To set a 'Hide Unused' state that will be remembered from program to program, and SIMPL session to SIMPL session, select this option at the Control System level. Every time a program is created or opened, this state will be applied to all nodes under the Control System.
		- $\circ$  Best Practices recommend picking a Hide Unused state, for the whole program, that is most often used.
		- $\circ$  To toggle the state of a particular node, select the node and either hit F8 or, right click and toggle this state via the context menu. Note: selections at the non control system nodes will only remain in effect for that node, until the program is closed.
- Resolving signals that have no driving source or destination: Before compiling, enable the Preferences->Program Editing->Display signal connection status. This will show all

signals without full connections, in the colors indicated in the "Signal connection color theme" on that same preferences dialog. Then view the symbols in the Symbol Detail View to identify the unconnected signals for resolution or use the Signal List in the Program Tree to identify unconnected signals.

Duplicate Programming for touch screens with Smart Graphics Extenders and modules (SIMPL 4.17+):

- Before duplication commences for any device, the user will be given the option to define the structure of the signal names to be copied to the destination symbols, extenders and modules. It is here that the programmer should decide how to make the programming for the destination touch screen unique as appropriate.
	- o Example: replace TS01 in signal names on the target touch screen symbols, with TS02 on the destination touch screen symbols.
- When Duplicate Device Programming for a touch screen with Smart Graphics extenders that reference a Crestron control module (i.e., Media Player, TV Presets, Address Book):
	- The programming on the source module will be copied to the new instance linked to the destination touch screen, taking into account the signal structure defined by the user.
	- o A new instance of the control module will be added to the program and linked to the appropriate destination touch screens GUI extender via the copied programming.
	- o SIMPL adds instances of the control modules to the "Smart Graphics Modules" subfolder, located near the bottom of the Logic tree.
	- o Each of these modules will have a comment identifying the associated GUI extender address. This will make it easier for the programmer to find and move the module to a different location in the program if so desired.

#### **Random Tips to keep in mind:**

- When importing Crestron Modules to update and use as a user module, make sure to verify the Default Argument's Input, Parameter and Output Properties for completeness. About a year after the original concept of these properties were introduced, Crestron added support of a "Is a Signed Value" field for Parameter, Analog Input and Analog Output properties. SIMPL supports backwards compatibility of this new property for modules that were saved before the new property was introduced. However, if a programmer were to import a Crestron Module that was created before the signed property was added, and there were parameters or analog inputs or outputs that need to allow signed values, SIMPL will not allow negative values on data entry. The workaround for this is simply to edit the properties of the desired Parameter or Analog Input and click on the "Is a Signed Value" checkbox.
- If programming a module to have Input/Output Groups, make sure the label on the Begin and End pairs match.
- When using the "Make Symbol Complete" option, it will not necessarily complete the symbol's parameters if the parameter has no default value.
- When importing a Crestron SIMPL Module or a Crestron SIMPL+ Module, please remember to double check that the Symbol Tree category (#Category in SIMPL+) is not 0. Often modules will be set to 0 if they are used as part of other modules so as not to clutter up the symbol tree in the Program Manager. If the module is saved as a user module and compiled with the tree still set to 0, it will not be visible to the programmer.
- C2N-IO: The RTS/CTS Hardware Handshaking serial setting has been removed from this device in Device Database version 49.00.002.00 and later. If a program has an older version of this device, and RTS/CTS was selected as the Hardware Handshaking option, the RTS/CTS setting will still be set, even if using a newer Device Database. Doing a Replace Device will not clear this

setting. Since this method is not supported by the C2N-IO, programmers should update the Hardware Handshaking to a recognized setting, or add a new instance, copy the programming and delete the original instance.

• Display of "(C:xx H:yy)" in Program Tree and System Configuration Tree: The F11 Key will toggle the display of some debugging information on the Configuration Tree and Program tree. This data is meaningless to the programmer, and harmless to display.

#### **SIMPL+ changes to functionality:**

- for #INCLUDE\_SIMPLSHARP\_LIBRARY version 4.02.17 and higher, Absolute Paths are no longer accepted within the compiler directive, #INCLUDE\_SIMPLSHARP\_LIBRARY. Both Absolute and Relative Paths are now supported using the compiler directive, #INCLUDEPATH. One or more #INCLUDEPATH directives can be specified and must be placed before any #INCLUDE\_SIMPLSHARP\_LIBRARY compiler directives. The search order for libraries is 1) Project Folder, 2) Global SIMPL+ Folder and 3) #INCLUDEPATH folders.
- CONTINUE statement in SIMPL+: with the added support of the CONTINUE statement in SIMPL+, any existing modules that use the word 'Continue' as a variable will not compile correctly. Please change the variable name and recompile.

# Recent UI Enhancements

#### **If using DM XIO devices in a program, with Device Database 200.70.001 or greater, please use SIMPL 4.17 or greater.**

- Copy Error Log: Error Log and S+ Status Window now have "Copy To Clipboard" functionality.
	- o In the SIMPL Error Log: Click on the "Copy" button
	- o In the SIMPL+ Status Window: Right click and select "Copy to clipboard"
- Online menu now provides a link to the Application Market, Crestron Certified Drivers, and Crestron Online help.
- Crestron Certified Drivers website link is now available via the Symbol Library in a folder located right after the Crestron Applications Market folder.
- Help menu now provides a link to the SIMPL Online help.
- Alt+U keyboard shortcut will display the GUI Extender Management dialog if there are touch screens in the current program.
- Smart Graphics Extenders with CRPC modules:
	- o CRPC Modules for SG Extenders: When importing a Smart Graphics Definition (.SGD) file, or performing Duplicate Device Programming, or Copy GUI Extender Programming operation on SG Extenders, a unique instance of the appropriate CRPC module will be added to the Logic folder under a "Smart Graphics Modules" subfolder. Each module instance will have a comment indicating the address of the associated GUI Extender.
	- $\circ$  It is ok to move these modules out of this folder but, you will not be allowed to copy, rename, or move the "Smart Graphics Modules" folder. This folder is added to ensure optimal success of Duplicate Device Programming, copy programming options, and deletion of SG Extenders. In addition, for SIMPL version 4.1600+, SIMPL will be able to track the link between the SG Extenders and their associated modules, which will also ensure optimal success of the above actions.
- o Best Practices recommends to not comment out the "Smart Graphics Modules" folder if it contains any CRPC logic modules.
- Crosspoint Routing Files (for programs with Crosspoint programming), are now added to the SIMPL archive.
- Error messages preceded by a "\*\*" can be doubled clicked on to have SIMPL aid the user in error resolution when feasible.
- There is an option to have the Program Tree expand and highlight which symbol is currently the active window in Symbol Detail View (default is enabled).
	- o To enable/disable this option, go to the Options->Preferences->Program Editing dialog, select "Highlight symbol in Program View at edit in Detail View:
- The default location of SIMPL Programs, User Modules, User SPlus Modules and User IR Drivers folders will now be UAC compliant. Installing on top of existing SIMPL installations will not lose current selections. (see 4.14.10 notes for more details)
- There is an option to disable showing the signal connection status in different colors. This option, 'Display signal connection status", and the color selection is on the Preferences->Program Editing dialog.
- You can Hide the Graphical System View (i.e. the view at the top right side of the System View screen): View Menu->"Display Control System Graphic (Alt+G)" will now toggle hiding/showing this graphical image.
- F8 will toggle the Hide Unused slots option in the System Configuration tree at the selected node.
- Tool bar Icon Size Selection: Added selection of Large or Small icons to show on the SIMPL Tool bar, System Configuration Tree and Program Tree. There is a new "Toolbar Size" menu option on the View menu, with a sub menu providing Large and Small icons. It is recommended when using a 4k display monitor set to high scaling and resolution, to use the Large Icons.

# Recent Known Issues

- Windows 7 NOTE: Windows 7 computers will require Microsoft .Net Framework 4.7.2 or newer.
	- o This installer can be found on the Microsoft Website by searching for ".Net Framework 4.7" (or 4.8 etc), download and install the Runtime version.
- Display Issue in SIMPL+ Editor: SIMPL+ source code opens in the editor and is blurred or distorted.
	- $\circ$  If this happened after you opened the file in the SIMPL+ Editor and then dragged the editor to another display, close the file, make sure the SIMPL+ Editor window is on the display monitor you want to work, and then reopen the SIMPL+ source file.
- SIMPL+ modules referencing USL libraries and compiled by SIMPL 4.14.10: If an S+ module with a USL reference is compiled in SIMPL 4.14.10 is added to a program in SIMPL 4.14.20 or higher, you may get an error in the Error Log indicating the USL data could not be opened. One Recompile All will resolve this.
- Recommended Display Settings for 4k support:
- Scaling: 125%
- Resolution: 1920 x 1080

# SIMPL Features and Bug Fixes

# **Fixes/Changes from 4.19 to 4.20**

#### **SIMPL Bug fixes**

Resolved a compiler issue when compiling modules referencing SIMPL# libraries whose CLZ libraries contain different versions of the same assembly.

#### **SIMPL New Features**

- Added support for creating SIMPL programs to run on server based control systems such as VC-4:
	- o The new "Ethernet-Only 4-Series" server based control system will have only an Ethernet card.
		- Remap ID options on the IP Address device settings for all ethernet devices in these programs will be disabled.
		- Programs with the server based control system will be supported on both the server based control systems and 4 series appliance control systems.
		- Programs with the server based control system cannot be uploaded to the server via SIMPL or Crestron Toolbox.
		- Programs to be uploaded to a server based control system are to be uploaded via the control system's Web API.
	- o SIMPL has provided a way for programmers to enter the Web API URL for the server.
		- Users can then select to launch that URL from SIMPL.
			- Web API URL data entry, and launching in the default browser, will be available via:
				- **The Device Name dialog via the configuration settings** for the Ethernet-Only 4-Series control system.
				- The Compile Complete dialog provides a "To Server" option, which will display the "Server URL" dialog to enter the Web URL with the option to launch that URL.
				- A new Project Menu option "Launch Server Web API" which will display the "Server URL" dialog.
	- o On complile completion, if the control system is a server based control system model (e.g. Ethernet-Only 4-Series) the user will be given 2 options:
		- "To Server" will display a dialog for entry of the URL and the ability to launch that URL in the default browser.
		- "To Appliance" will display the Crestron Toolbox Address Book and subsequently the upload dialog to transfer the program to a 4-series control system.
	- o All Ethernet devices, symbols and modules that are applicable to a hardware-based control system, will be avaialble to a program with a server based control system.
		- If a symbol or module is not supported on the server based control system, the firmware will ignore those symbols/modules and add an entry into the control system ereror log.
		- Existing 4-series programs can be converted to any server based control system model such as the "Ethernet-Only 4- Series" resulting in only the ethernet devices to be copied over.

# **Fixes/Changes from 4.17 to 4.19**

#### **Notice: If using DM XIO devices in a program with Device Database 200.70.001 or greater, please use SIMPL 4.17 or greater.**

Resolved issue with DM Endpoint devices not being added to the IP Table. For programs experiencing this issue, you must open the program, and go to the Device Settings for the DM Endpoint devices (F6->Endpoint Ip Address) and re-select the IP-ID option.

#### **SIMPL Bug fixes**

- Resolved issues with SIMPL compilation on FIPS compliant computers.
- Removed attempt to install .Net Compact Framework 3.5 from the installation. SIMPL does require the .Net Compact Framework 3.5 for compilation however, users must now install this on their own.
	- o Installer for .Net Compact Framework 3.5 can be found in the Crestron OnLine Help database, article 1001084
- Resolved issue with the Smart Graphics data files (.sgd) not being included in all SIMPL archives.
- Resolved issue with not being able to Undo a symbol deletion.
- Resolved issue when replacing a control system for programs with mulitple instances of the same device/device extender. In some cases, the programming for the device extenders were not being copied over properly.
- Resolved issue in Paste Special functionality when performing a Paste Special (Ctl+Shift+V) at a Logic subfolder level. SIMPL was inserting the symbol copies in the incorrect order.
- Resolved issue in Duplicate Device Programming where disabled signals were not getting the suffix/prefix/replace strings applied.
- Resolved issue with 'Add/Add Multiple Copies' context menu option not being available for all BACNet devices in the System Tree.

#### **SIMPL+ Bug Fixes**

- Fixed issue with SIMPL# assembly validation when compiling S+ modules referencing CLZs.
- Fixed issue with how a conditional's comparison was structured. The comparison operator '=' is now commutative.

### **Fixes/Changes from 4.16 to 4.17**

- DM XIO device Upgrade Assist/Replace Device:
	- o Resolved issues in reading in updated XIO data (Device Database 200.70.001 or greater) from programs saved by SIMPL 4.15 or lower. Programs with DM XIO devices should use SIMPL 4.17 from this point on.
- Resolved performance issue when opening/saving programs with Smart Graphics extenders that were saved by versions of SIMPL prior to 4.15.
- Added logic to support reconciling Smart Graphics extender's support modules that have newer versions of the modules in the latest .SGD files. This reconciliation will occur during a GUI Extender Management Sync operation. The older version of the

module will be commented out, the newer version will be added to the program (right under the original instance) and programming copied from the older version to the newer.

#### **SIMPL+ Bug Fixes**

• When using the menu option to select and insert a CATEGORY for the SIMPL+ module, some category names were intermittently showing as empty. In this case, SIMPL+ will now hide those categories. When this is the case, the user should try to close the dialog and reopen the dialog.

### **Fixes/Changes from 4.15 to 4.16**

#### **SIMPL Enhancements and Bug Fixes**

- DM XIO device Upgrade Assist/Replace Device: Resolved issues in writing out updated XIO data that was cuaing integrity errors on program open. Programs with DM XIO devices should use SIMPL 4.16 from this point on.
- Resolved issues with having 2 project (or 2 User), SIMPL+ modules with different filenames but the same SYMBOL directive symbol names and only one of the modules was being made available to the Symbol Library.
- Online menu now provides access to the Application Market, Crestron Certified Drivers, and Crestron Online help.
- Help menu now provides a link to the SIMPL Online help.
- "Search and Replace/F9": Restored the "Search and Replace" dialog default selection from "Apply to All" back to "Apply to Selected"
- "Signal Details": Fixed an error in the signal count in the "Signal Details" dialog. The signal count in the "Signal Details" dialog was not updating when signals are removed from the program.
- Resolved an issue with adding multiple instances of HD-MD devices to the program at one time.
- Resolved issues in Duplicate Device Programming for touch screens with Smart Graphics Extenders requiring CRPC modules. In some cases, logic symbols were getting inadvertently removed from the program.

#### **SIMPL+ Bug Fixes**

- Resolved issue with the Simpl+ event, EVENT, to ensure it gets triggered as expected. Previously, EVENT was only getting triggered once.
- Resolved issue with MakeString function not properly handling hex representation of the "}" character.
- Resolved issue with conflicts when a method's parameter name was the same as a class name.

### **Fixes/Changes from 4.14.31 to 4.15**

- The Error Log and S+ Status Window now have "Copy To Clipboard" functionality.
	- o In the SIMPL Error Log, Click on the "Copy" button
	- o In the SIMPL+ Status Window, Right click and select "Copy to clipboard"
- Duplicate Device Programming: Resolved issues with copying the programming on Crestron CRPC modules after a Duplicate Device Programming action.
	- o Every instance of a Smart Graphics Extender that requires a CRPC module, must have their own instance of the associated CRPC module. A prior bug in SIMPL was not always ensuring this to be the case. These updates resolve this issue.
		- **•** SIMPL will ensure:
			- Add an instance of the required module(s) for the extenders on the target touch screen.

Copy the programming from the source module(s) to the target module(s), thus ensuring complete programming between the modules and the associated extenders.

- Fixed Program Tree display of device symbol names after the programmer enters a comment for that symbol.
- "Smart Graphics Modules" Folder updates:
	- $\circ$  Fixed an issue with opening programs saved in 4.14.31 or earlier if the programmer were to have renamed or moved the "Smart Graphics Modules" folder. In some cases, this was causing data integrity issues.
	- $\circ$  Programmers can no longer copy, rename, or move the "Smart Graphics" Modules" folder. This folder is added by SIMPL, upon import of SGDs that require CRPC support.
		- It is OK to move these modules out of this folder.
	- o Do not delete the "Smart Graphics Modules" folder if it contains any CRPC logic modules. This will compromise the runtime integrity of the associated Smart Graphics controls.
	- o Do not comment out the "Smart Graphics Modules" folder if it contains any CRPC logic modules. This will comprise runtime integrity of the associated Smart Graphics controls.
	- o If you have moved all modules out from under the "Smart Graphics Modules" folder, it is save to comment out or remove this folder.

#### **SIMPL Enhancements**

• Added a link to the Crestron Certified Drivers website. This link will be accessible from the Symbol Library and via the OnLine Support menu.

### **Fixes/Changes from 4.14.21 to 4.14.31**

#### **SIMPL Bug Fixes**

- Fixed issue with 2-series only modules not always being added to 4-series programs' .lpz files.
- Fixed issue with replacing a touch screen that has CHD GUI Extenders, with a touch screen that does not support CHD GUI extenders. Artifact data was being left behind and the program would not open after the replace.
- Fixed issue with 'Y' and 'N' keys not working to dismiss the post compile dialog.

• Added Crosspoint Reference files to SIMPL Archives.

#### **SIMPL+ Bug Fixes**

- Fixed issue with SIMPL+ modules referencing SIMPL# assemblies compiling with error on the first compile after the module is opened.
- Fixed issue with SIMPL+ Toolbar buttons activating the wrong actions.
- Fixed issue with compiling SIMPL+ modules referencing user libraries (.usl) and targeting both a 2-series rack class and a 3 or 4 series rack class.

### **Fixes/Changes from 4.14.20 to 4.14.21**

#### **SIMPL+ Bug Fixes**

- Added back the Functions List drop down box, to the SIMPL+ Editor
- Fixed issue with mono debug files missing from 4series CLZ files.
- Fixed issue with readability in the SIMPL+ Editor. Changed default font to Courier 12 pt.

### **Fixes/Changes from 4.14.10 to 4.14.20**

#### **SIMPL Bug Fixes**

- Fixed issue where users could not set the Host Name for Ethernet devices in a 3-series system. This was introduced in 4.14.10 and does not affect values already entered.
- Fixed CLZ validation issues.
- Fixed issue with losing data entered on the Module Program Header when typing in a value for a custom category.
- Fixed issue with older modules that were marked to target 2-series control systems. In some cases, the selected target was being lost on module load.
- Fixed installer issues with default icon association to the SIMPL and SIMPL+ applications.

#### **SIMPL Enhancements**

• VC-4 EISC Client: Added support for VC-4 communication. User can now enter a Room ID to the IP Net configuration dialog of EISC symbols used to communicate with VC-4. The Room ID will be written to the IP Table.

### **Fixes/Changes from 4.13.20 to 4.14.10**

- .Net 4.6x platform support: For this version of SIMPL (and all subsequent releases) Crestron highly recommends updating Windows 10 systems to the latest Windows 10 Build Version.
- **Error messages preceded by a "\*\*" can now be doubled clicked on to have SIMPL aid the user in error resolution when feasible.**
- Renamed the Smart Graphics Management dialog to "GUI Extender Management".
- Alt+U keyboard shortcut will now display the GUI Extender Management dialog if there are touch screens in the current program.
	- o Removed the dialog, that shows on Program Open, if a source graphics extender definition file cannot be found.
		- Programming is not at all affected by this file not being found.
		- A message will now be shown in the Error Log and the user can now double click on that message to activate the GUI Extender Management dialog
- **4-series control system support for SIMPL Programs and SIMPL Modules (also see SIMP+ Enhancements below):** 
	- o SIMPL modules can be marked to target 4-series control systems.
		- For example, in a SIMPL Module, on the Module Header, select Target Control System Classes to be "3-series" and "4-series".
			- In this selection, any symbol/module that is excluded from either the 3-series and/or 4-series control system classes, will not be allowed in the SIMPL module.
	- o Any program for a 4-series control system cannot be opened in earlier versions of SIMPL below 4.14.00.

#### • **Setting the Target Control Systems for Modules**

- o Existing modules targeted to work on 3-series will be valid for 4-series control systems, if they are added to a 4-series program. No updates to the modules should be required.
	- Exception: If a SIMPL+ module made use of the IF\_SERIES3 directive, all logic inside that directive will not be compiled into the 4-series program.
		- To resolve this, edit the SIMPL+ module and either remove that directive, or add the new IF\_SERIES4 directive and put the appropriate logic into that block.
- o **Editing SIMPL modules created in older versions of SIMPL may require updates to the Target Control System selections**
	- After opening an older SIMPL module, make sure to verify that the Target Control System class selection, on the Module Header dialog, is appropriate.
		- The selections in this list tell SIMPL that only symbols that are not excluded from the selected control system classes, will be allowed in this module.
	- When editing SIMPL+ modules, make sure to verify the proper Target Control System class buttons are selected.
		- These buttons tell the SIMPL+ Editor which control system class to compile for. If a class is not selected, the SIMPL+ module will be marked as excluded from that class.
	- On SIMPL module open in the SIMPL Editor, if any symbols are found to be excluded from the current selected Target Control System classes, those symbols will be commented out and a warning will be added to the Error Log.
		- If you ever get the Warning 153 that symbols were excluded and commented out on module/program open:
- **EXEDENT** If you are editing a module, first open the Module Header dialog: select all control system classes you want this module to be valid for and click OK.
- If the commented out symbol is a SIMPL module: edit that module and edit it's Module Header and select all control system classes you want this module to be valid for and click OK.
- If the commented out symbol is a SIMPL+ module: edit that module, select the appropriate Target buttons (2 series, 3-series, 4-series) and recompile all.
- **EXTERGH** Finally, re-open the SIMPL module or program and the previously excluded symbols should be uncommented (unless they really should be excluded).
- Added ability to have the Program Tree expand and highlight which symbol is currently the active window in Symbol Detail View.
	- o To enable/disable this option, go to the Options->Preferences->Program Editing dialog, select "Highlight symbol in Program View at edit in Detail View:
- Changed the default location of the SIMPL Programs, User Modules, User SPlus Modules and User IR Drivers folders to be UAC compliant.
	- o You can change the locations of these folders are selected in the Options- >Preferences->Directories dialog.
	- o Current installations of SIMPL will retain the current settings defined by the user or previous installation.
	- $\circ$  If the user were to pick a new location for any of these folders, SIMPL will test to see if the selection may not be UAC compliant. If it is not, SIMPL will prompt the user and ask if they want to change.
	- o The default UAC Compliant folders are as follows:
		- ".\Users\Public\Documents\Crestron\UsrDB"
			- ".\Users\Public\Documents\Crestron\SIMPL\UsrMacro"
			- ".\Users\Public\Documents\Crestron\SIMPL\UsrSPlus"
			- ".\Users\Public\Documents\Crestron\SIMPL\Programs"

- **4-series control system support for SIMPL+:** 
	- $\circ$  4-series control systems (e.g. MC4, CP4...) will support SIMPL# libraries that were not built using the Crestron S# Plugin in Visual Studio 2008 (a.k.a. non-S# Plugin assemblies).
	- $\circ$  All SIMPL# libraries, regardless of being built using the S# Plugin or not, must have the DLLs in a .CLZ archive file to be recognized by SIMPL+.
		- The S# Plugin already creates the .CLZ archive files for the user.
		- Users with non-S# Plugin assemblies must create their own .CLZ archive, containing all required .DLLs for the S# assembly.
	- $\circ$  To support these non-S# Plugin assemblies, the SIMPL+ compiler has been updated as follows:
		- To use a SIMPL# library in a SIMPL program, SIMPL+ modules must still be used to wrap these non-sand boxed SIMPL# libraries via the directive "#USER\_SIMPLSHARP\_LIBRARY" where the .CLZ files are named for the library and exist in the user's project folder.
			- A user may create a SIMPL+ module that references SIMPL# plug-in assemblies for 3-series programs and non-sand boxed SIMPL # assemblies for a 4-series program.
			- A new "#IF\_SERIES4" keyword has been added to support this. Example: IF\_SERIES3 USER\_SIMPLSHARP\_LIBRARY

"My3SeriesSimplSharp" IF\_SERIES4 USER\_SIMPLSHARP\_LIBRARY "My4SeriesSimplSharp"

- Backwards Compatibility of current 3-series S+ Modules:
	- o All existing S+ modules built prior to this version of SIMPL+ (SIMPL+ version
		- 4.05.01/SIMPL version 4.14.00/), will be valid in 4-series SIMPL programs.
			- Exception: If a SIMPL+ module made use of the IF\_SERIES3 directive, all logic inside that directive will not be compiled into the 4-series program.
				- A SIMPL+ compiler warning will be issued, on SIMPL+ or SIMPL program compile, to let the user know if SIMPL+ encountered any SIMPL+ modules with the IF\_SERIES3 directive. This will let the user know if the SIMPL+ module (typically older modules created prior to the introduction of 4-series) requires updates.
				- To resolve this, edit the SIMPL+ module and either remove that directive, or add the new IF\_SERIES4 directive and put the appropriate logic into that block.
	- o Once a SIMPL+ module is opened in this version of SIMPL+ however, the user MUST select the "4" button to build this module if it is to be used in a 4-series program.

### **Fixes/Changes from 4.12.08 to 4.13.20**

- HTML5 (A.K.A CH5) UI Support: Added import of HTML5 UI control definitions, for programming in SIMPL programs.
	- o The user can import .CHD files, that define CH5 graphic extenders, to a touch screen.
	- o A .chd file is the CH5 equivalent to .SGD graphic extenders, used to program the interface between the control system and the UI.
	- o Smart Graphics extenders (SGD) generated by VTPro-e will operate as they always have.
	- o Via the "GUI Extender Management" dialog:
		- The user can import "Smart Graphics Extenders" (.sgd) or, "CH5 Extenders" (.chd) to touch screens that support HTML5.
	- o The new CHD Extenders may define a hierarchy of how the CHD Extenders should appear under the touch screen.
		- Subfolders will be used to organize the CHD Extenders per the hierarchy defined in the CHD file generated by the Contract Editor tool.
		- Users will not be able to move or reorder the CHD Extenders or the CHD Subfolders.
		- Touch screens can only have 1 association to a GUI definition file, but, a program can contain both SGD and CHD file associations.
	- o Users can update (a.k.a. sync) the current extenders on selected touch screen(s) from an existing .sgd or .chd to the latest data.
		- After a sync, the extenders under the selected touch screen(s) will be updated to reflect the latest data in the associated .sgd/.chd
		- If any extender no longer exists, it will be commented out by SIMPL. Users can delete these commented out extenders but not uncomment them.
		- Upon Sync of GUI data, if there are any extenders that cannot be fully reconciled, a 'Synchronize' dialog will appear to let the user decide if

they want to manually match existing extenders to new ones in the updated file.

- o Symbols commented out by SIMPL as a result of GUI Extender Sync operations:
	- Good programming practices dictates to copy any programming from these commented out extenders, after the sync operation, and to delete the commented out extenders as soon as possible.
	- This will help eliminate any confusion in future programming efforts.
	- users cannot uncomment GUI Extender symbols that have been commented out by SIMPL per a sync or copy operation.

### **Fixes/Changes from 4.12.05 to 4.12.08**

#### **SIMPL Bug Fixes**

- Fixed issue with Alt+F4, which should close SIMPL, being interpreted as an 'Add Subsystem' request when the Program Tree is the active view.
- Fixed issue with Compile Complete, Replace Device and other dialogs not appearing when running on Windows 7 via a remote connection.

### **Fixes/Changes from 4.11.07 to 4.12.05**

- Tool bar Icon Size Selection: Added selection of Large or Small icons to show on the SIMPL Tool bar, System Configuration Tree and Program Tree. There is a new "Toolbar Size" menu option on the View menu, with a sub menu providing Large and Small icons. It is recommended when using a 4k display monitor set to high scaling and resolution, to use the Large Icons.
- Hiding the Graphical System View (i.e. the view at the top right side of the System View screen): View Menu->"Display Control System Graphic (Alt+G)" will now toggle hiding/showing this graphical image.
- Re-hosted SIMPL to the .Net 4.6.2 Target Framework to meet security standards required by some customers.
- Added a "Generate Toolbox Set Id Commands" report:
	- o This can be helpful in setting the IDs of Cresnet and RF devices for large installations.
	- o Available via File Menu -> Reports ->Generate Toolbox Set Id commands Note: you must be able to connect to a control system (this does not have to be the actual control system being commissioned, we just need a Toolbox connection for communication with SIMPL)
	- o The report is a comma delimited file (<program name>="">.csv) and thus, can be opened in Microsoft Excel.
	- $\circ$  The <program name>="">.csv file will be located in the project folder.
	- $\circ$  When generating this report from a D3Pro or SystemBuilder system, you will need to extract the .SMW file from the appropriate D3Pro/SystemBuild archive file first, and open that SMW file in SIMPL.
	- o Example for D3Pro program:
		- Extract the files from <system name>="">.D3A archive to some folder.
		- Start SIMPL
- Go to the location of the extracted files and open the .< system name>.smw.
	- You will be warned that the SIMPL program is "Not a Native SIMPL Program". This is OK for the purpose of generating this report.
		- **■** If you do make changes to this program in SIMPL, know that you will need to save the program to a different file name, and these changes will not be available in D3Pro or SystemBuilder.
	- You can ignore any error messages that might show up regarding a need to resync, or missing modules etc. You are only opening this program to get access to the Devices and their Serial Numbers.
	- Set ID Toolbox commands will be generated for any Cresnet or RF device that has a Serial Number.
	- Any Cresnet or RF Device that has the ability to set a serial number, but no serial number exists, will also be reported as a means to help identify missing data in the device configurations.

#### **SIMPL Bug Fixes**

- Fixed issue with replacing and HDBT endpoint with a DM Endpoint. SIMPL was adding assigning the IP ID for the DM Endpoint to IP ID 03, even if there was already a device at IP ID 03.
- Addressed issue with archives not saving to mapped network drives. Refer to the "Working Over a Network Drive" in the "Best Practices" section above for more information.
- Fixed issue with SIMPL crashing if you right click on the Symbol Library Tree without a program or module open.
- Fixed issue in the Graphical System View at the top of the right side of the System Views screen. In programs with a very large number of Ethernet devices, such as XIO domains, the icons were showing with incorrect names and IP IDs.
- Added warnings up front, when Program ID Tags are longer than the allowed length (3-series only). Before this check, users would not be notified of this until compilation time.
- Fixed issue with dragging a symbol into a commented out sub-folder, all symbols in the folder became uncommented. If you drag a symbol into a commented out subfolder, the dragged symbol will then be commented out. But, you can then uncomment it and all other symbols in that hierarchy will remain commented out.
- Fixed issue the Duplicate Programming of Smart Graphics extenders. If the SG extender has an associated Crestron Module (i.e. Media Manager), a second instance of that module was not being added to the target touchscreen.
- Fixed issue with SIMPL crashing when trying to Import a Crestron Module into a New Instance via the Symbol Library and Program Tree.

### **Fixes/Changes from 4.11.06 to 4.11.07**

• Fixed issue with not being able to import SGD extenders to touch screens to some programs that have XIO Directors and Domains.

# **Fixes/Changes from 4.11.05 to 4.11.06**

#### **SIMPL Bug Fixes**

- Fixed issue with not being able to compile a program if an incomplete symbol is commented out of the program. Commented symbols should be ignored and compilation should be allowed to proceed.
- Fixed an issue in Duplicate Programming when trying to replace strings in the new signal names. If the "replace" string is a part of the "replace with" string, SIMPL would hang.

### **Fixes/Changes from 4.10.07 to 4.11.05**

#### **SIMPL Bug Fixes**

- Reworked the Program Header dialog to restore more room for comments, and to fix sizing issues.
- Fixed issue with default devices not being added to a control system when the control system is added via the Program Header dialog.
- Fixed issue with Import Archive sometimes failing when there are SGD files.
- Fixed issue with losing signals on Ethernet Offline Manager extenders after a DSP device replace.
- Fixed issue with bad icons showing in the System View rack graphics windows. This was for very large programs and did not affect the actual program.
- Added more performance optimizations to the Program Tree, especially with large programs.

### **Fixes/Changes from 4.09.04 to 4.10.07**

- Fixed an issue in Upgrade Assist when the devices being upgraded had Logic Modules associated (ex: SWAMP and ATC-Audionet cards). Logic modules required by the device will now be moved over or upgraded as appropriate.
- Program Tree Performance: Implemented some speed improvements for the Program Tree (especially noticeable when working with very large programs):
	- o Improvements in this version targeted the adding of new sub folders or other symbols to the program, trying to bring the performance back to that experienced in SIMPL 4.07.03.
	- o Increased the speed of adding symbols via typing in the SpeedKey (there is no longer a need for a Cancel option if a typo is made).
	- o Note: This will be an ongoing effort to address performance in many areas of the SIMPL API in upcoming versions.
- Fixed issue with replacing a DMPS3-4K control system with it's non 4K model. DM endpoints were being added to IP ID 01, which is an invalid IP ID.
- Fixed issue in Duplicate Programming to ensure IR drivers are being placed on the appropriate target IR port. If there were multiple drivers on multiple IR ports of the parent device, the Duplicate Programming functionality was putting all IR drivers on 1 port in the target device.
- Fixed issue with SGD files in SIMPL archives not always being the correct file.
- Fixed issue with data integrity errors caused by renaming or moving .DSJ files outside of SIMPL. Note: users should always avoid moving files out of the project folder but this fix should attempt to save the program from corruption under said circumstances.
- Fixed issue with replace control system not always copying over device extenders.
- Fixed an issue with Ctl+G in Symbol Detail view when the symbol had join gaps.

#### **SIMPL Enhancements**

- Alt+S in the Program Tree will now add a sub folder to the currently selected tree node.
- Alt+W in Symbol Detail view will toggle the SIMPL Debugger Watch status of a signal (also available via the right click context menu of a signal).
- Added a new filter to the Signal List dialog to show signals with no source or destination. This is an enhancement to the recent feature of showing of unconnected signals in different colors in the Symbol Detail view.
- Program Header dialog enhancements:
	- o Select Control System: The Program Header dialog now allows the user to select the control system for a new program, or to select a control system to replace the current system with.
		- Use the new drop down list at the top of the dialog to select the control system.
		- Click on the 'Use As Default' check box to save the current selection as the default selection for the next time the Program Header is displayed.
	- o The Program Header dialog now allows the user to select a default Program ID Tag to be used on subsequent programs.
		- Click on the 'Use As Default' check box to save the current selection as the default selection for the next time the Program Header is displayed.
	- $\circ$  Note: there is a known issue on sizing this dialog that will be fixed in a future version.

#### **SIMPL+ Bug Fixes**

- Fixed issue in compilation of SIMPL+ modules where, in some instances, runtime symbol parameter definitions do not match design time definitions.
- Fixed issue in compilation of user SIMPL# modules where, if the module was compiled with an older Device Database (include4.dat), SIMPL was not always including the dll in the upload to the control system.

### **Fixes/Changes from 4.09.03 to 4.09.04**

• Addressed UI performance in the Symbol Detail view for programs with a large amount of signals.

#### **SIMPL Enhancements**

• Added option to disable showing the signal connection status (no driving source and/or no routing) in different colors. This option, 'Display signal connection status", and the color selection is on the Preferences->Program Editing dialog.

### **Fixes/Changes from 4.08.15 to 4.09.03**

#### **SIMPL Bug Fixes**

• Fixed issue with DM IO Blades showing up out of order in the Program tree.

- F8 will now toggle the Hide Unused slots option in the System Configuration tree at the selected node.
	- o Note: To set a 'Hide Unused' state that will be remembered from program to program, and SIMPL session to SIMPL session, select this option at the Control System level. Every time a program is created or opened, this state will be applied to all nodes under the Control System.
	- $\circ$  To toggle the state of a particular node, for the current programming session, select the node and either hit F8 or, right click and toggle this state via the context menu. Note: selections at the non control system nodes will only remain in effect for that node, until the program is closed.
- Added support for the DM XIO Director and DM-NVX products.
	- o DM-XIO-DIR-ENT director models, when added to an IP ID on the Ethernet card, will reserve another 3 IP IDs for required run time support. When adding a DM-XIO-DIR-ENT, you will need to add this to an IP ID where there are 4 contiguous IP IDs available.
- Added ability to add multiple instances of a device, from the System Configuration tree:
	- $\circ$  This feature lets the user select which address to start adding the device instances.
	- o This will be enabled for any slot, or parent device, that you can currently add a device to.
	- o To use this feature, select either an empty slot or a parent device under which to add multiple copies of a device.
		- Either press SHIFT and Double Click the Left mouse, or Right click and select "Add multiple copies of device to:" (if this option is disabled, then multiple device instances cannot be added at that location).
		- On the Add/Replace dialog, select the device and dismiss the dialog
		- A dialog will appear asking how many copies
		- Enter a value and select OK
		- If there are enough empty slots to add the selected number, the devices will be added to the first empty slot and so on
		- If there is not enough room, a dialog will display telling the user how many instances could not be added.

• Added easy identification of signals that have no driving source or destination: Signals that have no driving source will now show in red. Signals that have no destination will now show as green. Programmers can change the assigned colors to these signals via the Options->Preferences->General tab, in the Colors section.

#### **SIMPL+ Bug Fixes**

- Fixed a compiler issue that was sometimes generating unnecessary errors regarding NVRAM.
- Fixed an issue with compiles crashing SIMPL if the .NET 3.5 Compact Framework is not installed. Users will now get a message requesting them to reinstall SIMPL.
- Added better handling to issues currently showing up as 'General SIMPL Failure on DLL' during compilation.

### **Fixes/Changes from 4.07.03 to 4.08.15**

#### **SIMPL Bug Fixes**

- Fixed compilation issue for DMPS3-4K control systems. For correct runtime functioning of the DMPS3-4K control systems.
	- o install Device Database 88.05.00 or higher.
	- o load DMPS3 4k firmware version 1.022.055 or higher.
- Fixed issue with COM port replacement and IR device moves, when replacing a CP3 with another control system.
- Fixed issue when, sometimes, adding or renaming a signal would not apply the new name.
- Signal Multi-Select when Signal Completion is enabled: when editing a signal name, to enter Multi-Select mode, hold the SHIFT key and press either the Up or Down arrow key to end signal editing and enter the selection mode.
- Fixed performance slow down when Signal Completion is enabled in large programs.
- Fixed issues with Replace Control System not moving IR drivers to the proper port on the new control system.
- Device Upgrade
	- o Added support to report the need for a device replace when Device Symbols have changed.
	- o Fixed issues with Device Replace/Upgrade Assist losing some programming.
- IP-ID of DM Endpoints, added directly to the Ethernet card, will now show in the proper order by IP-ID in the Program tree.
	- o Note: existing programs showing the IP-IDs out of order will not reflect this fix unless you change the IP-ID to something else, then change it back.
- If a logic is module is added to the program by SIMPL (for example, a module that supports a device or Smart Graphics data), the module comment in the Programming Tree will now reflect the associated device address.
- Fixed an issue with expanding and contracting the outputs on Roomview Analog symbols. Deleting outputs (via Alt-) was causing the symbol's I/O structure to become corrupt.

- DSP Symbol Export Support: Added support for programming of DSP controls (such as Crosspoint Mutes, Level, etc) exported from an Crestron Avia project. o In the Avia tool:
	- Select the 'Symbol Export' tab, select the controls to be
		- programmed, and select 'Save Symbols' from the File menu (refer to Avia Help for detailed instructions).
		- Avia will generate a 'DSP Symbol Join' file, with the file type of .DSJ.
		- Take note of the DSP model and the location of the exported .dsj file(s).
	- o In SIMPL: (requires Device Database 86.05.002 and Crestron Database 63.06.003 or higher):
		- Symbol Export files may only be imported to DSPs of the same type from which they were exported (i.e. DSP-1280 can only import DSP-1280 symbol exports, etc).
			- Adding a DSP Custom Symbol (a.k.a DCS):
				- Add the proper DSP device to your program.
					- **■** In the Programming Tree, select the DSP device, right click and select 'Import DSP Custom Symbol...'
					- Navigate to, and select, the symbol export .dsj file.
						- Only 1 instance of a symbol export file can be assigned to the same DSP.
						- A DSP can have a maximum of 64 DCS symbols.
					- SIMPL will add a DCS symbol to the bottom of the DSP device.
					- Double click on that symbol to view and program it in Detail View.
						- There is 1 input for every exported control.
						- **There is 1 feedback output for every exported** control
		- Updating/Resyncing the symbol definition for a DCS symbol in SIMPL:
			- In the Program Tree, select a specific DCS symbol:
				- Resyncing symbol definition: Right click and select 'Resync DSP Custom Symbol' to update the symbol definition from an updated .dsj file with the same filename as was originally imported.
					- If other DSP devices in the program reference the same DCS, the user will be asked if all instances are to be resync'd. If not, then no resync will be performed.
				- Changing the .dsj filename: Right click and select 'Change DSP Symbol Export File...". SIMPL will prompt for the new .DSJ file and will then resync the existing symbol definition for the selected DCS, retaining as much programming as possible.
					- **■** If other DSP devices in the program reference the same DCS whose .dsj file is being changed, the user will be asked if they want to change the .dsj file associated with all instances referencing the current .dsj.
						- If the user says yes, to update all instances, then all DCS's will be updated to the newly selected file. If the user says no,

only the selected instance will get the newly selected file.

- **EXECT** If the newly selected file is already referenced by other DCS's on othe DSP devices, the user will be asked if they want to resync the those instances also. If not, no resync or file change will be performed.
- In the case that the original .DSJ file cannot be found (i.e. SIMPL archive imported to a different computer or folder), either the 'Resync' or 'Change File' options will prompt the user through selection of a proper .DSJ file.
- Duplicate Programming: Users can duplicate the programming of a DSP and it's DCS symbols to another DSP of the same type (i.e. DSP-1280 to DSP-1280).
- DCS symbols cannot be copied to other DSPs.
- Do not attempt to rename a DSP Symbol export .dsj files outside of the Avia tool. It will not work in SIMPL. To rename an Avia symbol export:
	- o In the Avia tool File menu, select to "Load Symbols" and select the .DSJ file you want to rename.
	- o After that file is loaded, select "Save Symbols" from the File Menu and provide the new name.

### **Fixes/Changes from 4.06.01 to 4.07.03**

- Upgrade Assist: On program open, if the current Device Database contains any device or symbols with newer versions than what is currently in the program, SIMPL will display the Upgrade Assist dialog:
	- o Upgrade Assist will display the devices and/or symbols in the program that should be upgraded.
	- o User will select which devices/symbols to upgrade.
	- o SIMPL will attempt to replace the selected devices/symbols with the latest versions, and will present the user with the results.
	- o If there were any errors during the upgrade, error messages will appear in the Error Log.
- Select to generate AutoUpdate files: Users can disable the creation of the <program name>="">.lpz.hash, and <program name>="">.smft (AutoUpdate skeleton manifest) file that is used by the Crestron Auto Update tool.
	- o This can be disabled on the Options->Compiler settings dialog.
- Signal Completion: Entering a signal name on an Input or Output in the Symbol Detail view will now provide a list of similar signal names for quicker programming.
- Better "Duplicate Programming" support:
	- $\circ$  SIMPL no longer requires the target and source to be the exact same device symbol.
	- $\circ$  Programming can be duplicated between any target and source that have been deemed compatible.
		- Device symbol compatibility is defined in the Device Database. Device Database version 82.05.00, or higher, should be used for this expanded flexibility.
- **EXE** If the target and source are deemed compatible, the Duplicate Programming context menu option will be enabled.
- User and Project modules will now show with unique icons: To help users better know where their modules are coming from, project modules will now show with a new icon that has a white background.
- Module Help: Module programmers can now select their help files to be in different file types.
	- o The approved file types will be defined in Device Database 82.05.00 or higher. These are: pdf, docx, doc, rtf, txt, html, xls
	- o If Device Database 82.05.00 is not installed, .PDF files will be the only supported type.

#### **SIMPL Bug Fixes**

- Fixed bug with selecting not to save the program on compile. SIMPL was aborting the compile instead of compiling the version of the program that is in memory.
- Fixed bug with saving programs to a different folder and project data was not being copied to the new location.

#### **SIMPL+ Bug Fixes and Enhancements**

• Added verification logic to ensure that all SIMPL# assemblies in a system are dependent on the same S# SDK version.

### **Fixes/Changes from 4.06.00 to 4.06.01**

#### **SIMPL+ Bug Fixes and Enhancements**

- Resolved issue with compilation of modules with SIMPL# having compilation errors and/or crashing SIMPL.
- Minimum DB Requirements:
	- o Device DB: 81.05.003
		- o Crestron DB: 61.05.007

### **Fixes/Changes from 4.05.04 to 4.06.00**

- Added a link to the Crestron Application Market website from the Symbol Library. Selecting Help/F1 on this link will provide users with instructions on how best to use files from the Crestron Application Market, inside SIMPL. Clicking on the URL will launch the website from the user's default browser.
- SIMPL will now create an archive of the SIMPL program or SIMPL module on File Save/Save As.
- o The archive file will be named "program name\_archive.zip" and will contain the latest saved source files for the program, and the latest compiled output files from the last compile.
- o Users can disable automatically archiving SIMPL programs and SIMPL Modules on File Save/Save via the Options->Preferences->General settings.
- o Users can still use the File Menu->Create Archive option to to capture archived data on demand (i.e. copies they don't want to lose on the next Save/Save As). The default archive name, for user driven archives, is "program name.zip".
- Resolved an issue with F5 (refresh) when a program was not open, causing SIMPL to crash.
- Added support for replacing DMPS3 control systems with the new DMPS3-4K models. A new Device Database, version 82.00 or higher, will be required for this support.
- SIMPL will no longer put the program archive file (<program name>=""> archive.zip) in the boot file for 3-series programs. Currently, when this archive was listed in the boot file and if the archive is removed from the control system, the control system will still successfully reboot. This was only happening if the compiler option to 'Create archive and embed into compiled program' was selected.
- Fixed error when the user option for 'Save Options before Compile' is set to 'Ask First' and user selects not to save when asked. Compilations were not happening in this scenario. With this fix, SIMPL will still compile even if the program has not been saved. The program in memory will get compiled but the disk file will still reflect whatever was last saved. This option can be found under the SIMPL Windows Preferences->General settings.
- Added an option "Generate Auto Update data on compile" to the Options- >Preferences->Compiler Settings. If deselected, AutoUpdate files will not be generated on compile.

#### **SIMPL+ Bug Fixes and Enhancements**

- Added support for 2 new SIMPL+ Extended Gather functions: GatherWithDest and GatherByLengthWithDest.
- Fixed an issue with missing SIMPL# assemblies in .LPZ after a recompile. This would only happen if the SIMPL+ module referencing the assembly was open in the SIMPL+ editor, and the SIMPL program that referenced that SIMPL+ module was compiled.

### **Fixes/Changes from 4.04.03 to 4.05.03**

- Added support for HDMI connectivity of DM-RX-4K-1000-SFP and DM-TX-4K-1000-SFP (FSTR) endpoints for Digital Media. These endpoints operate either as a transmitter or receiver and can be connected via Ethernet or HDMI. In both cases, the FSTR will be assigned an IPID.
	- o A minimum 3-series control system firmware version of 1.501.0025 is required with SIMPL 4.05.01.
- Fixed issue with program filenames that had their file extension changed to upper case (i.e. .SMW). This could cause corruption of the program file on compile.

# **Fixes/Changes from 4.03.24 to 4.04.03**

• SIMPL Debugger performance has been greatly improved. Install Toolbox 2.42.236, scheduled for release July 1, 2016

- Added logic to reduce the SIMPL startup time. To take advantage of this, Device Database version 77.00.00 or higher will be required.
- Added a Project Menu option to generate the Skeleton Manifest file for the Auto Update tool. Device Database version 77.00.00 or higher will be required for this feature to operate properly.
- Added Project Menu options 'Resync User Data' and 'Resync Project Data'. The user can now select to resync their programs for just the selected data type.
- When performing a 'Resync Project', on the dialog that asks if the user wants to reload the library data, the default for this has been changed to No. This will help users that hit Return on that dialog and end up waiting for the data to be reloaded.
- Added the ability to name a sub folder in the Program tree at the time the folder is added. F2 will also enable changing the folder name.
- Added logic to the Smart Graphics management "Confirm Synchronization" dialog where SIMPL will now show what could be possible matches between the latest VTPro-e controls and current Smart Graphics extenders in the SIMPL program.
- BACnet: added support for allowing up to 2000 BACnet objects in a system, based on the Control System's limitations.
	- o To take advantage of this, Device Database version 77.00.00 or higher will be required.
	- o NOTE: When expanding the Host and Remote BACnet cards in the System Configuration tree, the user will no longer see empty slots in which they can add other BACnet devices.
	- o The System Configuration tree will show a label to the right of the top level BACnet card, identifying the number of BACnet objects that can still be added to the control system.
	- $\circ$  Programs created containing BACnet devices, using this new limitations support, will not be allowed to open in previous versions of SIMPL.
	- o To add a BACnet device:
		- In the System Configuration tree, double click on the parent card to which the device is to be added.
		- Or, in the System Configuration tree, right click on the parent card to get the context menu Add/Replace options.
		- Or, in the Device Library, select the BACnet device to be added, right click on that device and select the appropriate 'Add' option (you can add just 1 or specify a number to add at one time).
	- o Opening programs with BACnet devices saved in earlier versions of SIMPL, using the latest Device Database:
		- SIMPL will prompt the user to replace the top level BACnet card.
		- Performing a replace of the BACnet card will upgrade the program to adhere to the control system limits for maximum BACnet objects.
		- If the control system in the program supports less BACnet devices than are in the original program, SIMPL will let the user know how many BACnet devices exceed the newly defined control system's limit and, thus would be deleted on program open.
	- o Replace Control System:
- **EXECT** If the new control system supports less BACnet objects than the control system being replaced:
	- **EXECT** SIMPL will let the user know how many BACnet devices exceed the new control system's limit and, thus would not be copied to the new control system.
- Added node level support of 'Hide Unused' option in the System Configuration tree:
	- o Selecting 'Hide Unused' from the Control System node, will hide/unhide empty slots in the whole tree.
	- o Selecting 'Hide Unused' from any other node in the tree will hide/unhide empty slots under that node and all empty slots below that node.

#### **SIMPL Bug Fixes**

- Fixed error in 'Duplicate Device Programming' such that it is not case sensitive.
- Fixed crash when copying programming from 1 BACnet device symbol to another.
- Addressed Windows 10 related crashes.

#### **SIMPL+ Bug Fixes and Enhancements**

- Added SIMPL+ Extended Gather support:
	- o Added a new GatherEventHandler.
	- o Added the following functions for Extended Gather:
		- GatherAsync
		- **GatherAsynchByLength**
		- RearmGatherAsync
		- RemoveGatherAsync
- Fixed issue where DLLs, in the SPlusWork folder and .lpz, from previous compiles were not being removed on compile when the assemblies are no longer referenced.

# **Fixes/Changes from 4.03.20 to 4.03.24**

- **New look and process for Smart Graphics data management**
	- o A reworked "Smart Graphics Management" dialog provides more flexibility for extender management.
		- When the dialog is first displayed, there will be no pending actions for any of the touch screens.
		- The user selects which touch screens to act on, and actions to be perform on the selected screens (e.g. synchronize SG data, associate touch screen to a VTPro-e project, remove VTPro-e project).
		- When the user selects "Commit Changes", SIMPL will pre-process the selected actions and, if any existing Smart Graphics extenders are to be commented out, the new "Confirm Synchronization" dialog will provide the user with the ability to manually resolve items that SIMPL was not able to.
		- If multiple touch screens reference the same VTPro-e project, actions against that VTPro-e project will be applied to each touch screen referencing that project.
- **Upgrading Projects for better Smart Graphics data synchronization**
- With a new algorithm available to better match VTPro-e Smart Graphics Controls to SIMPL Smart Graphics Extenders available, users should recompile existing VTPro-e project data, and synchronize SIMPL programs that currently contain Smart Graphics data, using the latest versions of VTPro-e and SIMPL.
- Before performing any further Smart Graphics programming on existing VTPro-e projects or SIMPL programs containing Smart Graphics data, Crestron highly recommends the following:
	- o Open VTPro-e projects in VTPro-e version 6.00.007 or higher, and recompile. This will generate Smart Graphics data, to be consumed by SIMPL, that will lend to a higher success rate of matching VTPro-e controls to the SIMPL Smart Graphics extenders.
	- o Open SIMPL projects in this version of SIMPL or higher, and refresh the Smart Graphics data per the instructions described in the sections below.
		- Basically, SIMPL will now identify to the user, Smart Graphics extenders that could not be 100% matched to a VTPro-e control.
		- Per the instructions below, the user can now tell SIMPL which VTPro-e controls correspond to which SIMPL Smart Graphics Extenders.
		- Once this matching/syncing of controls to extenders is complete, Save the SIMPL Program.
- **"Smart Graphics Management" dialog:**
- **Action Buttons:** Possible actions to perform on a touch screen are selected via the buttons at the top of the list of touch screens. Selected actions will be processed when the 'Commit Changes' is selected.
	- o **Sync**: using the latest VTPro-e compiled output, SIMPL will attempt to update the Smart Graphics extenders to reflect the latest VTPro-e data.
	- o **Browse VTP**: select a VTPro-e project to assign to the selected touch screen(s)
	- o **Clear VTP**: remove association of the VTPro-e project from the the selected touch screen(s) and comment out the existing Smart Graphics extenders.
	- o **Cancel Pending**: Do not process the selected actions on the selected touch screens (i.e. leave those touch screens as they are).
- **Select All/De select All**: selects all, or deselects all, touch screens for action assignment.
- **List of touch screens:**: The list of touch screens can be sorted by Pending Action, device address, touch screen type, VTPro-e project or VTPro-e path.
- **"Pending Action"**: will show what action SIMPL will take on each screen if the user commits the changes
	- $\circ$  No Change: There is a VTPro-e project associated with the touch screen but, the user has not selected an action in this session.
	- o No VTP: a VTPro-e project has not yet been associated with the touch screen.
	- o Resync: SIMPL will get the latest VTPro-e data for the selected touch screen and refresh the Smart Graphics data accordingly. If any extenders are to be commented out, the new "Confirm Synchronization" dialog will be displayed upon 'Commit Changes'
	- o Add: a VTPro-e project will be assigned for the first time to a touch screen.
	- o Clear: the VTPro-e project association will be removed from the touchscreen, and all Smart Graphics extenders will be commented out.
	- o File Not Found: indicates the VTPro-e project could not be found in the location from which it was added.
	- o Missing Data: a copy of the Smart Graphics data, that SIMPL captured to represent the current Smart Graphics extenders, could not be found (Note; this can happen if users remove files from the SIMPL project folder or move the .SMW file without it's support files).
- **Commit Changes**: SIMPL will pre-process the "Pending Actions" showing for each touch screen.
	- o Based on this processing, if any touch screen is marked for "Resync" and SIMPL could not find a 100% match between the Smart Graphics controls in the VTPro-e data, to the Smart Graphics extenders in the SIMPL program, the new "Confirm Synchronization" dialog will display.
- **Cancel**: will leave this dialog without making any changes to the Smart Graphics data.

#### • **"Unmatched Extenders" dialog:**

o This dialog allows the user better control of synchronization of Smart Graphics data, in the cases where SIMPL could not find a 100% match between existing Smart Graphics extenders and the most recent VTPro-e controls.

#### • **List of controls and extenders, per touch screen:**

- For every touch screen selected for "Sync" on the "Synchronize Smart Graphics Extenders" dialog, that SIMPL could not synchronize with 100% certainty, that touch screen, and the Smart Graphics data, will appear in this list.
	- o "SIMPL Windows Extender": Smart Graphics extenders currently in the SIMPL program are defined by the "Extender Name" and "Extender Smart Object ID" columns on the left.
	- o "VTPro-e": Smart Graphics controls from the latest VTPro-e data are defined via the "VTP Object Name", "Smart Object ID" and "Control Type" in the columns on the right.
	- o VTPro-e controls that could not be matched up to a Smart Graphics extender will appear on separate lines with an action of "Create". If the user does not force a match to any of these, new Smart Graphics extenders will be added to the touch screen.
	- o Smart Graphics extenders that could not be matched up to a VTPro-e control will appear on separate lines with an action of "Disable". If the user does not force a match to any of these, the associated Smart Graphics extenders will be commented out under the touch screen (the user can then copy the programming and delete the commented out control as appropriate).
- **Action:** in front of each control displays an ACTION that would occur if the user were to select "Commit Changes".
	- o Create: A Green plus sign implies that control from the VTPro-e data will be added as a new Smart Graphics extender to the touch screen
	- o Disable: A Red minus sign implies the Smart Graphics extender in the SIMPL program will be commented out under that touch screen.
	- o Match: A black circular arrow implies a probable match between VTPro-e Smart Graphic control and the Smart Graphics extender, SIMPL will try to synchronize.
- **"Sort by":**defines how to display the controls and extenders in the lists of controls and extenders.
	- o Sort by Smart Object IDs will sort both the Smart Graphics Extender rows, and the VTPro-e control rows by Object ID.
	- Sort by names will perform approximate name matching, attempting to locate extender and control names that are similar, closer together to help the user match up controls.
- **"Apply matches to all screens with same VTP":** This will let the user perform extender to control matching on one touch screen, and result in all touchscreens with that VTPro-e project get the selected synchronization upon commit.
	- o Select this option before performing any matching.
- o If selected, when a "Force Match" is selected on one touch screen, the "Action" for that extender and control on the other touch screens, will also show as "Match".
- **Controlling the synchronization:** Using the buttons and selections above the list of touch screens, the user can further define the synchronization of Smart Graphics Data to be performed:
	- o **Force Match** tell SIMPL to synchronize the data from the selected VTPro-e control with the selected Smart Graphics extender:
		- using the data presented for each control, select a control from the VTP file
		- select a Smart Graphics extender that you would like to be treated as the same control
		- **■** select "Force Match".
			- The 2 rows of data should then become 2.
			- The Action will be "Match"
			- upon "Commit Changes", SIMPL will update the Smart Graphics extender with the data for the control from the VTP.
	- o **Unmatch**: For controls that have the "Match" Action, the user can select "Unmatch" to tell SIMPL to comment out the selected Smart Graphics extender, and add a new extender using the data for the VTPro-e control.
		- The 1 row of data will then become 2.
		- The Action for the Smart Graphics extender will be "Disable"
		- The Action for the VTPro-e control will be "Disable"
		- upon "Commit Changes", SIMPL will comment out the Smart Graphics extender.
- **Commit Changes:** SIMPL will process all touch screens that have a selected action on the "Synchronize Smart Graphics Extenders" dialog, taking into account any forced match provided by the user on the "Confirm Synchronization" dialog.

#### **SIMPL Bug Fixes and Enhancements**

- Fixed crashes and cleaned up error messages.
- Fixed errors in Resync'ing program logic.
- Modified the SIMPL+ compilation process to detect assembly filename collisions as a result of different Creston and User modules using the same filename.
- Fixed error where errors on a module save were not showing up in the Error Log
- Fixed error with SIMPL archive not including .CLZ files all the time.

### **Fixes/Changes from 4.03.15 to 4.03.20**

- Fixed a bug where adding devices to a program from the Device Library tree was being denied (e.g. select a device such as a Generic Relay, right click and select "Add Device" and the user would get a "could not add device" message).
- Fixed a bug in the display of HDBT IP IDs. In the Program Tree, the IP ID assigned to an HDBT parent device was disappearing every time something was done in the symbol detail view window.
- Corrected internal HDBT address management issues.

#### **SIMPL+ Bug Fixes and Enhancements**

- Fixed a bug where right clicking on "Open API for Static" was causing SIMPL+ to crash.
- Optimized 3 Series S+ compilation to not compile a module if the source code or dependencies have not changed since the last compilation.
- Fixed exceptions in processing SIMPL # assemblies on machines that require encryption algorithms to be FIPS compliant.

### **Fixes/Changes from 4.03.14 to 4.03.15**

#### **SIMPL Bug Fixes and Enhancements**

Fixed a bug that was causing some symbol data not to be read in from the device database.

### **Fixes/Changes from 4.03.10 to 4.03.14**

#### **SIMPL Bug Fixes and Enhancements**

- Fixed security issue when compiling on a computer that requires FIPS compliance for encrypted SIMPL# assemblies. This support requires Include4.dat version 2.02.046 or higher (Device Database 67.00.00 or higher).
- Paste Special Enhancement: Added an option to the 'Paste Special' dialog to select how many sets of the selected signal(s), should be copied and have number in signal names incremented.
	- $\circ$  Currently, the Paste Special operation allows users to copy a signal or signals that has a number in the signal name, increment the number and paste the new signals to the selected location.
	- o This enhancement now gives the user the option to select the number of sets of the signal(s) to copy. The number that is to be incremented by the Paste Special operation will be incremented one more for each set that is copied. example:

Room1\_VolUp Room1\_VolDown

copy these 2 signals select to Paste Special on an empty Input or Output ( Ctl+Shift+V or via the Paste Special toolbar button 3rd button to the right of the Scissors button) On the Paste Special dialog, select the number of sets to copy (e.g. 3) to get:

Room1\_VolUp Room1\_VolDown Room2\_VolUp Room2\_VolDown Room3\_VolUp Room3\_VolDown Room4\_VolUp Room4\_VolDown

Refer to the Paste Special description in SIMPL Help for more details on how Paste Special operates.

# **Fixes/Changes from 4.02.65 to 4.03.10**

- Added new 'Copy Signals Only' context menu option in the Programming Tree, to copy only the Inputs and Outputs from the target symbol to the selected symbol. This can be used for copying Smart Graphics programming to avoid having the Control Join ID of the destination symbol, overwritten with a duplicate value from the target symbol.
- Added ability to Quit the Smart Graphics Management dialog without applying any of the selections.
- Added support of F1 Help for Smart Graphics Extenders. If there is no specific Help for a particular Smart Graphics control, SIMPL will display a generic Help topic for Smart Graphics extenders.
- Added logic to try to keep the error log showing Compile error messages until the user dismisses the Error Log. This should aid the user in resolving compile issues by providing access to the error messages regardless of what resolution activity is performed.
- Reworked the Abort Compile function and re-enabled it on Windows 8.1 operating systems.
- Fixed issue with losing BACnet symbol parameters when performing a replace control system.
- Fixed issue with Replace Control System not copying over Device Extenders.
- Fixed issue with Replace Control System losing bookmarks.
- Fixed issues with Replace Control System rearranging, or not retaining, IP-IDs of ethernet devices.
- Fixed issues with retaining the IP ID of DM devices upon replace.
- Fixed issue with incorrect error messages when copying logic by Control Join ID.
- Fixed issue with importing multiple VTPro-e projects that contained controls with the same name. This scenario was sometimes causing data integrity errors.
- Fixed issues in SIMPL Archive import when subfolders have been added (either manually or via the Add button on the Archive dialog). If the subfolder contained any Smart Graphics files, they were improperly being processed into the SIMPL project folder. SIMPL will now just archive the subfolder(s) and it's contents to below the SIMPL project folder.
- Further streamlined the upgrade process for people moving from .CED based Smart Graphics data to the newer .SGD method of managing their Smart Graphics programming:
	- o For older CED based programs, SIMPL will now support both SGD and individual CED files in the same program. This will only be allowed under the circumstances defined below, such that programmers are not forced to upgrade CED based Smart Graphics data, all at one time.
		- If an existing touch screen is upgraded to reference a VTPro-e program and use the SGD files, individual CED files will not be allowed under that touch screen. Existing CED based Smart Graphics extenders that exist on touch screens being upgraded to reference a VTPro-e project, will still be commented out if a matching Smart Graphics definition cannot be found in the newly imported SGD file.
		- The Smart Graphics Management dialog will have a solid grey arrow identifying the touch screens whose Smart Graphics data still comes from CED files.
		- Touch screens in programs created after 4.02.21, or touch screens that have no Smart Graphics data, will not be allowed to import CED files.
		- If a touch screen already references Smart Graphics extenders based on individual CED files, and that touch screen is not upgraded to reference a VTPro-e project, the programmer will be allowed to continue to manage the Smart Graphics data for that touch screen via the CED files. On these touch screens:
- **·** The programmer can refresh individual CED files, import CED files, reorder Smart Graphics extenders, copy programming, and delete Smart Graphics extenders based on individual CED files for non-upgraded touch screens.
- The programmer will also be allowed to 'Duplicate Programming' of these touch screens onto empty touch screens.
- Note that the 'Duplicate Programming' right click context menu option is the only way to add CED based Smart Graphics extenders to an empty touch screen.
- The programmer will not be allowed to copy CED based Smart Graphics extenders to any other touch screen.
- Once at least one touch screen in an older program has been upgraded to reference a VTPro-e project, the 'Upgrade?' dialog on program open will no longer be shown. A new dialog will be shown reminding the programmer there are still touch screens to be upgraded.
- Support of HDBaseT DM devices that will use the HDBaseT standard to directly control the serial port and IR interfaces of 3rd party HDBaseT devices:
	- o When an HDBaseT device is added to a DM Input or DM Output card, the DM Input or DM Output card will now be assigned an IP-ID address.
		- When there is an HDBT device(s) present, the parent DM Input/Output card will take on the role of "HDBT Parent".
		- If there is more than one HDBaseT device added to an "HDBT Parent", only one IP-ID will be assigned to that "HDBT Parent", to support all HDBT children of the parent.
	- o When the IP-ID is assigned to the "HDBT Parent", a place holder 'In Use By HDBT' device will be added to that IP ID on the Ethernet card.
	- $\circ$  The programmer can change the IP-ID assigned to the DM Input or DM Output card via the 'Endpoint IP Net Address' configuration dialog.
	- o If the "HDBT Parent" does not contain an HDBaseT device, the address will not reflect an IP-ID.
	- o The SIMPL UI will display this IP-ID as a part of the "HDBT Parent's" address in both the System Design tree, the Programming Tree and the Detail View.
	- The 'In Use By HDBT' place holder device cannot be deleted, moved or changed in any way, unless the IP-ID is changed via the Configuration Dialog for the "HDBT Parent".
- HDBT IP-ID Caveats:
	- o The DMPS-XXX-C control systems will assign an IP-ID to the DMPS Video card for all HDBT Devices that may be added under that video card (as opposed to having the DM Input or DM Output cards be the holder of the IP-ID).
	- o The DM-MD6x6 and DM-MD6x4 switchers will internally handle the HDBT communications via Ethernet without requiring an IP-ID to be assigned. Therefore, when adding an HDBT device to one of these switchers, the programmer will not see an IP-ID assignment.

### **Fixes/Changes from 4.02.60 to 4.02.65**

#### **SIMPL Bug Fixes and Enhancements**

• Reduced the amount of time the Signal List in the Program Tree takes to display.

#### **SIMPL+ Bug Fixes and Enhancements**

Addressed a rebuild issue where an existing  $S#$  assembly, about to be replaced from an updated CLZ, is being as flagged incompatible. When this occurs, the following message will appear: "Error 1706 (Line 2) - Error including SIMPL# Library: 'Compatibility issue with <assembly name>="">.dll in <clz name>="">.clz'. This condition can be rectified by performing a 'Recompile All'.

### **Fixes/Changes from 4.02.56 to 4.02.60**

#### **SIMPL Bug Fixes and Enhancements**

- Added ability to enter decimal point delimited values for the BACnet Change Of Variance (COV) parameters on the Analog Hosted Input Object and the Analog Value Input Object symbols. No updates or resynching will be required to existing programs that currently have these symbols, however the programmer will now be allowed to update existing values to contain decimal places.
- For Windows 8.1 users only, the abort button during a compile is temporarily disabled. Abort of a compile was causing a crash on the Windows 8.1 platform. This crash is being addressed and the abort button will again be enabled when the problem is resolved.

- Fixed output log at end of compilation such that the "Total Warning(s)" count represents the actual number of warnings encountered.
- The S# compatibility verification algorithm has been modified from requiring that all S# assemblies be the same binary, to checking that their public API is compatible across all modules in a SIMPL system.
- When the SIMPL compilation operation encounters an S# component (CLZ), the contents are read from the manifest file and compared against the contents of the <SMW root folder>\SplsWork folder. If there are no duplicate files, the contents are copied to the SplsWork folder and are used for compilation.
- If a duplicate filename is detected, it's considered a collision and the following compatibility checking will be performed:
	- o If manifests can be resolved for both assemblies, then the manifest identifiers are compared for equality. If they're equal, the original assembly in the <SMW root folder>\SplsWork folder is kept for compilation. If they're not equal, the target assembly's public interfaces are inspected for compatibility.
	- o The inspection of the assembly's public interfaces will ensure that one of the assemblies has a superset of all public interfaces. The assembly deemed to have the superset of interfaces will be committed to the <SMW root folder>\SplsWork folder and used for compilation.
	- o Assemblies that have the same version and public API will then be compared using the modification date. The assembly that has the later modification date will be committed to the <SMW root folder>\SplsWork folder and used for compilation.
- Note: If multiple SIMPL/SIMPL+ systems are stored in the same root folder, then  $S#$ dependencies for all systems in that folder will be committed to the same SplsWork folder and subject to the aforementioned compatibility verification.
- Fixed issues with recompiling SIMPL+ modules.

# **Fixes/Changes from 4.02.53 to 4.02.56**

#### **SIMPL Bug Fixes and Enhancements**

- Fixed crashes that could sometimes occur on Replace Control System. This was introduced in 4.02.53.
- Fixed crash that could occur if a program is opened and referencing data missing in the currently installed Device Database.
- Fixed issue with not retaining the IP ID of DM endpoints when replacing a device such as a switcher, that contains DM endpoint devices beneath it.

#### **SIMPL+ Bug Fixes and Enhancements**

• Fixed issue with sometimes getting header file errors on compile of SIMPL+ modules that include SIMPL#.

### **Fixes/Changes from 4.02.52 to 4.02.53**

#### **SIMPL Bug Fixes and Enhancements**

- This version addresses performance issues encountered when opening and saving programs that have Smart Graphics Extenders for Dynamic Lists controls. These programs should now be smaller file sizes and should open and save much quicker. After a program with Dynamic Lists controls has been saved using 4.02.53, the open and save times should be as expected.
	- $\circ$  Note 1: Opening an existing program with Dynamic Lists control(s), for the first time using SIMPL 4.032.53, will still take a bit of time. In addition, the first time existing programs with Dynamic Lists Controls is saved using 4.02.53 might also take a bit of time. However, after the initial open and save operations, the open/save times should be more realistic.
	- o Note 2: A minimum SIMPL Version of 4.02.53 will be required to open programs that have Dynamic Lists controls and has been saved using 4.02.53 or greater. Programs that do not have Dynamic List controls will not be affected and programs with only those types of controls, should still be able to open in older SIMPL versions.
- Fixed issue with not retaining the IP ID of DM endpoints when replacing a DM endpoint devices with other endpoints or the same model.

### **Fixes/Changes from 4.02.50 to 4.02.52**

#### **SIMPL Bug Fixes and Enhancements**

• Added better error handling for the compiler option "Enable Auto-Archive on compile. The compiler should no longer return an Error if files are deemed to be missing from the SIMPL Archive. Since the SIMPL archive does not affect the

run time of the program, if SIMPL cannot find all files it thinks needs to be in the SIMPL archive, Warning message(s) will be entered into the Error Log to identify the missing files.

#### **SIMPL+ Bug Fixes and Enhancements**

- Fixed an error where SIMPL+ writes Fatal SIMPL# compiler errors in the resulting .h header file. Not all error messages were making it into that file.
- Fixed swallowing of a FileNotFound exception where the user was not alerted to the actual problem, rather they might just get a "Errors found" message with no indication of why. All compiler errors should now show.
- Addressed cryptic SIMPL+ compilation messages resulting from Crestron Simpl# references.
- Fixed error where the 'Total Number Of Errors' in the compilation output window was not showing the number of errors if there were any.

### **Fixes/Changes from 4.02.49 to 4.02.50**

#### **SIMPL Bug Fixes and Enhancements**

• Fixed issue where the right click context menu option of 'Add' was disabled when selecting it from a top level device such as an Ethernet, Cresnet, COM, IR, etc card, to select and add devices to the child slots of those parent cards.

### **Fixes/Changes from 4.02.48 to 4.02.49**

#### **SIMPL Bug Fixes and Enhancements**

• Added better address labels for DM Output and DM Input cards that sit in the DM-MD8x8, DM-MD16x16 and DM-MD32x32 switchers. The addresses of the switcher slots, DM input, DM Output, and DM output channel cards will now reflect which input or output stream(s), the device is addressing. This is to help make programming of the DM Switchers a little easier. This is a data driven feature. Device Database version 57.05 or later will be required.

### **Fixes/Changes from 4.02.42 to 4.02.48**

- Smart Graphics Data Integrity Error: Fixed Data Integrity error for Smart Graphics Data: There is a bug in SIMPL 4.02.38 where, a certain sequence of steps would wipe out part of the required Smart Graphics data leaving the program unable to open. This version will allow the program to continue opening and will notify the user that they will have to re-select the VTPro-e projects for the touch screens whose data got corrupt. If the "missing data" message is displayed on program open:
	- $\circ$  the user should click YES on the dialog presented, to go to the Smart Graphics Management dialog. On the Smart Graphics Management

dialog, there will be an arrow with a black outline to the left of all touch screens that the user will need to re-associate with a VTPro-e project.

- o If the user does not select the VTPro-e project at that time, or says NO to the message warning of missing data, SIMPL will comment out all Smart Graphics extenders under the affected touch screen. This is such that the user can continue to program and not be affected by the missing data.
	- When the user does re-select the VTPro-e project(s), SIMPL will try to match up the Smart Graphics extenders from the selected SGD file, to the Smart Graphics extenders that were commented out. If a match is found, the extender will be uncommented. If a match is not found, a new extender will be added and the user can try to copy the proper programming from the appropriate commented out extender. Note: Depending on how much data was lost, it is possible that SIMPL might not be able to find a match.
- Fixed error introduced to the 'Copy symbol Extenders' feature when working with older CED based Smart Graphics data. The user can now select this option and copy programming from both Device Extenders and Smart Graphics Extenders that are based on individual CED files.
- Fixed error in Replace Control System sometimes losing the Smart Graphics Data if replace Control System is performed and the program was not then saved.
- Enabled 'Duplicate Device Programming' for touch screens that have the new association with VTPro-e projects. This option was inadvertently disabled for these touch screens. Note that the touch screens must be the same. When dragging a source touch screen that contains programming and/or device extenders and/or a VTPro-e project and Smart Graphics extenders, onto a target touch screen of the same type, SIMPL will make sure that the target touch screen gets the same VTPRO-e project, all Smart Graphics extenders and device extenders and will copy all the programming from the source symbols to the target symbols. Any existing programming or extenders on the target touch screen will be removed before the new ones are added.
- Fixed error in trying to replace a 3-series control system with a DMPS-300-C. Only 2-series control systems were allowing a replace to a DMPS control system.

### **Fixes/Changes from 4.02.40 to 4.02.42**

- Fixed issue where replacing a touch screen that is associated with a VTPro-e project, with another touch screen, does not retain the VTPro-e project association. Smart Graphics extenders were retained but not the VTP selection.
- Fixed issue with reordering SGD based Smart Graphics extenders when older CED based extenders were still in the program but commented out. All Smart Graphics extenders were erroneously getting commented out.
- Fixed issue with red arrow always showing next to touch screens, in the Smart Graphics Management dialog, that have VTPro-e projects selected. The red arrow implies a missing SGD file but this error was happening because SIMPL was also looking for the backup SGD file.
- Ensured that menu options associated with the new Smart Graphics Management method are not available when working in programs based on the older CED based data.

#### **SIMPL+ Bug Fixes**

• Added enhancement to SIMPL+ compiler to write any "Fatal" error messages encountered in the compilation of a SIMPL# module, to the resulting .h header file. By putting these messages in the .h file, SIMPL+ can now access this data and display the messages to the user in the Status Window.

### **Fixes/Changes from 4.02.39 to 4.02.40**

#### **SIMPL Bug Fixes and Enhancements**

- Added better support for locating VTPro-e and SIMPL files in the same folder: SIMPL will capture it's own copy of the SGD file at the time the user selects a VTPro-e project or to refresh data from an existing project. This is such that SIMPL can ensure the SMW will open without errors, or the need to resynch regardless of the activity within VTPro-e. Updating the Smart Graphics data will now only be done based on user direction.
- Added the ability to re-order Smart Graphics extenders under the parent touch screen: Left click and drag Smart Graphics Extenders to reorder under the parent touch screen.
- Added a right click menu option, "Copy Sequence of Smart Graphics Extenders", to impose the order of Smart Graphics extenders on 1 touch screen, to another touch screen that references the same VTPro-e project.
- Added a right click menu option, "Sort Smart Graphics Extenders", which will reorder the Smart Graphics extenders for that touch screen by Control Join ID.
- Added a right click menu option "Copy Smart Graphics Programming by Control Join ID", to copy programming between Smart Graphics extenders by matching up Control Join Ids when VTPro-e projects for the 2 touch screens are unlinked.

#### **SIMPL+ Bug Fixes**

- Fixed bug in SIMPL+ Editor where DEFINE CONSTANT's appeared in structure drop down menus
- Fixed bug where multi-threaded event subscriptions might fail to subscribe
- Fixed compilation error when accessing arrays of SIMPL# classes from SIMPL+

### **Fixes/Changes from 4.02.38 to 4.02.39**

- Resolved a data integrity error that was sometimes encountered with Smart Graphics extender data after an upgrade from an older CED based program.
- Resolved issue with refreshing Smart Graphics extender data not updating the data when the VTPro-e files and SIMPL Windows files are in the same folder.

# **Fixes/Changes from 4.02.21 to 4.02.38**

#### **SIMPL+ Bug Fixes**

• Fixed bug where 'Open .API' doesn't work when .clz is located in a path specified within #INCLUDEPATH

- Fixed error in creating archives that contain SIMPL# modules.
- Added support for displaying friendlier names for Crestron devices and symbols in the Configuration Management and Program Library trees. These names will be defined in the Device Database. Note that not all devices will have this data. New devices and symbols are likely candidates, and older devices may be retrofitted as appropriate.
- Duplicate Programming function will now also copy Smart Graphics extenders to the target touch screen. If the target touch screen has any smart graphics extenders already there, they will be removed (just like we do with regular device extenders in this function) and new instances added.
- Updated what is shown for the 'Add item to' option on the right click context menu of the configuration tree, if the programmer selects an empty slot. SIMPL will now show the same label as is shown in the tree.
- Fixed error when trying to import a RSD file after Smart Graphics data has been imported.
- Better Smart Graphics data management:
	- o Software Required: This feature requires VTPro-e 5.4.13 or higher, and Smart Graphics Controls is 2.01.06.02 or higher. You will not be able to create new programs with Smart Graphics data from VTPro-e, without these versions. You will, however, be able to continue working with older programs that used CED files.
	- o Summary:
		- Data defining all Smart Graphics controls in a VTPro-e project is now contained in 1 Smart Graphics Definition (SGD) file. This file is generated by the VTPro-e compiler and will be used behind the scenes by SIMPL.
		- **•** Programmers now just need to select a VTPro-e project per touch screen and SIMPL will take care of obtaining a copy of the new SGD file.
		- SIMPL will use the data in the SGD file to import/refresh/resynch Smart Graphics extenders for each Smart Graphics control in the VTPro-e project.
		- Programmers can select to refresh / resynch the Smart Graphics data on program open, or access the Smart Graphics Management dialog at any time to refresh / resynch on demand.
		- Individual CED files no longer need to be maintained by the programmer but, for a transition period, can still be generated by the VTPro-e compiler.
			- The new Smart Graphics Definition (SGD) file will be placed, upon successful VTPro-e compilation, in the VTPro-e project folder.
			- Once a VTPro-e project has been selected and associated with a touch screen(s), the SGD will be copied in the local SMW folder for use on the next SIMPL program open. Whenever a Smart Graphics request is made by the programmer (either automatically on program open or on demand), an latest copy of that SGD will be retrieved from the VTPro-e project file, and

the associated Smart Graphics extenders will be refreshed /resynched.

- o To begin using this feature
	- Read all of the release notes for this version, to be clear on what to do
	- If you are starting from scratch, just create a new program and use the Smart Graphics Management dialog to import Smart Graphics data from VTPro-e projects compiled in VTPro-e 5.4.13 or newer.
	- If you are upgrading from and old-style CED file based program, here are some things to keep in mind(details on how to upgrade are below):
		- It is highly recommended you use the same version of the VTPro-e project which generated the CED files referenced your existing SIMPL program. Compile that VTPro-e project, using VTPro-e 5.4.13 or newer before trying to upgrade your SIMPL program.
			- After the upgrade, programmers will no longer need to worry about name or Control Join ID changes.
			- Warning: If you have changed the name of the VTPro-e file name, the names of any of the controls, or the Control Join IDs, since the last import of CED data into SIMPL, SIMPL will not be able to find matching controls during the upgrade. In this case, SIMPL will comment out the existing extenders (to retain the programming for copy/paste) and add new instances from new data.
		- When upgrading your program, it is important to select a VTProe project for each touch screen that had existing CED based data, before the next SIMPL program 'Save' / 'Save As'. Otherwise, you may lose the existing Smart Graphics extender definitions and associated programming.
		- Known Issue if not upgrading older programs: If working in a program that was created using SIMPL 4.02.21 or older, and the program contains Smart Graphics Extenders and the user selects not to upgrade to the newer Smart Graphics Management method, the 'Copy Symbol Extenders' option in the right click menu of a touch screen containing Smart Graphics Extenders will not be enabled. A work around is to add a temporary regular device extender (such as an Ethernet Offline Manager) to the touch screen. The menu option will become enabled, copy the extenders and then delete the temporary device extender. User Instructions:
- o Smart Graphics Management Dialog:
	- Accessible via the Project Menu->Smart Graphics Management, or the right click context menu of a touch screen symbol.
	- There will be an entry for each touch screen that supports Smart Graphics.
		- A white arrow with a black outline in front of a touch screen means a VTPro-e project has not yet been selected.
		- A red arrow means the associated Smart Graphics Definition (SGD) file for the VTPro-e project could not be located in the SIMPL program folder. Make sure the VTPro-e project has been compiled.
		- A magenta arrow means the selected VTPro-e project VTP file and/or the SGD file cannot be found in the VTPro-e project folder (meaning, SIMPL would not have the latest files to access for a refresh). This typically could happen after import of an archive to a different computer where the VTPro-e project folder does not exist. Regardless of why the files are missing, SIMPL would then use the local Smart Graphics data (SGD file) located in the SIMPL project folder (which would represent the Smart Graphics data already in the SIMPL program).
- Browse / Browse For All
	- Allows programmer to select VTPro-e project(s)
	- SIMPL will make a local copy of the associated SGD file in the SIMPL project folder. ( This is to ensure the SIMPL program will open without errors due to missing data if the VTPro-e project/files were ever moved.)
	- **EXECUTE:** SIMPL will create/update Smart Graphics extenders under the associated touch screen(s), for all Smart Graphics controls in the selected VTPro-e project(s).
- Refresh / Refresh All
	- SIMPL will locate the SGD file in the VTPro-e project folder and update the SIMPL project folder with that version.
		- Note: For each touch screen being refreshed, if any other touch screen also references the same VTPro-e project, those touch screens will also get refreshed/resynched. The programmer will be shown a list of the touch screens that will also be updated and the programmer can select to continue or abort the refresh.
	- **EXECT:** If a new Smart Graphics control has been added, SIMPL will add an associated extender.
	- **EXECT:** If a Smart Graphics control already has an extender in the SIMPL program, SIMPL will resynch the definition of that extender.
	- If a Smart graphics control has been removed from the VTPro-e project (or marked as 'do not compile', or was not yet assigned a valid Control Join ID), SIMPL will comment out the associated Smart Graphics extender in the SIMPL program. This is done such that the programming will still be available to the programmer (in case it's needed to copy/paste elsewhere).
	- Commented extenders will be the responsibility of the programmer to remove from their project.
	- The programmer will not be able to uncomment these Smart Graphics extenders. This is done to avoid possible data integrity errors on future program opens. However, the programmer can always delete any commented out Smart Graphics extender.
- Clear / Clear All:
	- SIMPL will remove all Smart Graphics extenders found in the associated SGD, from the selected touch screens.
	- **EXECTE SIMPL will disassociate the selected touch screens from** the VTPro-e project(s).
	- Do not automatically refresh/resynch Smart Graphics data on program open:
		- Keep this option selected if you do not want SIMPL to go get the latest SGD file(s) and perform a refresh/resynch on each program open.
- o Changing the name of your VTPro-e project:
	- **.** If the name of a VTPro-e project changes, go to the Smart Graphics Management dialog and select the new VTPro-e project name.
	- SIMPL will be able to use unique control identifiers to find the matching extenders already in the SIMPL program, and refresh / resynch the data. See the 'Refresh / Resynch Notes' section below for more details on this process.
- o Changing the name of a Smart Graphics Control, or changing the Control Join ID:
- **EXECT** SIMPL will be able to use unique control identifiers to find the matching extenders already in the SIMPL program, and refresh / resynch the data.
- o Upgrading existing programs with CED based Smart Graphics extenders:
	- Recommendation: Before upgrading existing projects using CED files, create a SIMPL Archive.
	- On program open, SIMPL will detect if there are Smart Graphics extenders based on older CED files. If so:
		- The programmer will be provided the following options:
			- Upgrade:
				- The Smart Graphics Management dialog will be displayed so the programmer can select the appropriate VTPro-e project.
				- SIMPL will try to find matches to the existing Smart Graphics extenders, using the associated CED name assigned to each control by VTPro-e (i.e. <VTP project="" name\_control="" name>="">.ced). After that initial upgrade, the control's unique control identifiers will be used for future data refresh operations.
				- If a match cannot be found:
					- SIMPL will comment out the existing extender.
						- Note: The programmer will not be able to uncomment this Smart Graphics extender. This is done to avoid possible data integrity errors on future program opens. However, the programmer can always delete any commented out Smart Graphics extender.
					- SIMPL will add a new extender based on the data in the SGD
				- New extenders will be added for controls that have been added since the last CED import.
				- Existing extenders not found in the SGD file will be commented out.
				- Not right now:
					- Keep using the older CED files for this session. The programmer will be asked to upgrade on the next program open. Select this option if you want to go create an archive before doing an upgrade, or if you don't have the latest VTPro-e installed but are intending to do so.
				- Don't ask again:
					- Keep using the older CED files for this session. The programmer will not be asked again to upgrade but can access the Smart Graphics Management dialog at any time to perform an upgrade.
		- Upgrade Notes:
			- When accessing the Smart Graphics Management dialog for the first time, Crestron recommends selection of a VTPro-e project for each touch screen that currently refers to CED files, at this time.
				- Once the programmer selects at least one VTPro-e project, SIMPL will consider every touch screen in the program as 'upgraded' to use the new SGD file data.
				- **Important!** Any touch screen that does not get a VTPro-e project assigned before the first 'Save' / 'Save As' after selecting to upgrade, will result in that touch screen's current CED based Smart Graphics extenders

data to be commented out. If you close the program and then reopen, you may lose the Smart Graphics extender names and symbol definitions.

- **EXECT:** If SIMPL comments out any old CED based Smart Graphics extender during an upgrade, try to copy the programming of the older extender to the new instance (if a new instance was added) before saving and closing your program.
	- Note: The programmer will not be able to uncomment Smart Graphics extenders. This is done to avoid possible data integrity errors on future program opens. However, the programmer can always delete any commented out Smart Graphics extender.
- if the programmer chooses to upgrade to the new Smart Graphics Management method:
	- SIMPL will not remove any CED files referenced by this program, from the project folder. This is to ensure that other programs in the same folder, not yet upgraded, will open successfully. Therefore, it is the responsibility of the programmer to remove any unused CED files from the project folder, when deemed safe.
- If the programmer does not upgrade and chooses to continue to use individual CED files
	- **EXED 15 If importing a new CED file not already in your program,** find and select that file. SIMPL will import the CED data and make a copy of the CED file in the program folder.
	- **EXECT** If the CED file is already referenced in the SIMPL program and has been updated by VTPro-e, you must remember to copy any updated CED files to your SIMPL program folder.
	- Do not put your VTPro-e project folder in the SIMPL project folder.
- o Refresh/Resynch Notes
	- Smart graphics controls will be tracked internally ( by both VTPro-e and SIMPL) via unique internal identifiers for better resynch support in SIMPL.
		- If the object name or any of the control's attributes change in the VTPro-e project, SIMPL will still be able to match it up to the associated extender in the SIMPL program , using the control's internal identifier.
		- If the programmer does a 'Save As' of a VTPro-e project to a different project name, VTPro-e will now allow the user to define their intent of the 'Save As' (see VTPro-e help for information on linking projects):
			- Create new project (unlinked): The VTPro-e user can do a 'Save As' to create a new, unlinked, project based on the existing project. VTPro-e will assign new internal tracking IDs, for all controls, such that the new project's Smart Graphics data can be imported into SIMPL without affecting/updating any Smart Graphics data currently in the SIMPL program from the original project.
			- Create new version (linked): The VTPro-e user can do a 'Save As' to create a new version (i.e. link the newly saved version to the previous version) of the existing project, thus maintaining history and traceability of all controls.
- In SIMPL, when the programmer selects one or more touch screens to associate with a new VTPro-e project name, SIMPL will look at all non-selected touch screens to see if any of those currently reference the same VTPro-e project (Note: this search is done based on an internal project identifier and not VTP file name).
- **EXECT** If any non-selected touch screen references the same VTPro-e project, and that VTPro-e project is a linked project, SIMPL will tell the programmer that all Smart Graphics data from that project, on all touch screens that referenced the previous version, will be refreshed /resynched. A list of those touch screens will be displayed. The programmer will have the option to abort the process of using the new VTPro-e project, to allow SIMPL to update the data on the non-selected touch screens.
- o Copying programming from 1 set of Smart Graphics extenders to another touch screen
	- The programmer can copy the programming from the Smart Graphics extenders on one touch screen, to the Smart Graphics extenders on any other touch screen that is associated with the same VTPro-e project.
		- Make sure the VTPro-e project associations are assigned to the proper touch screens in the Smart Graphics Management dialog.
		- In the Program Tree, program one set of Smart Graphics extenders
		- select that touch screen, right click and drag it to another touch screen that is associated with the same VTPro-e project.
		- **EXECT:** SIMPL will copy the programming from each Smart Graphics extender in the selected touch screen, to the matching Smart Graphics extender in the target touch screen.
	- Similarly, if the programmer wants to just copy the programming for 1 Smart Graphics extender, to another that is from the same VTPro-e project, they may select just that Smart Graphics extender, right click and drag it to an instance of the same extender on another touch screen.

### **Fixes/Changes from 4.02.20 to 4.02.21**

#### **SIMPL Bug Fixes and Enhancements**

• The default program archive option, at compile completion, has been restored to 'Create Archive. This will result in creation of a SIMPL Archive. The recently added Compiler Settings option to 'Create archive and embed in compiled program' option will no longer be the default.

- Fixed link error when using S# Variables as NONVOLATILE. S# Variables are now compiled as VOLATILE.
- Fixed bug when using classes defined in another namespace

# **Fixes/Changes from 4.02.18 to 4.02.20**

#### **SIMPL Bug Fixes and Enhancements**

- Fixed issue where right clicking on the Control System in the Configuration Management tree seems to take a long time to respond.
- Fixed a bug where SIMPL archives could not be created. This could occur when SIMPL+ relative paths are in use.
- Fixed issue with saving a module to a different name sometimes loses the Symbol Tree Category setting.

#### **SIMPL+ Bug Fixes**

• Force a recompilation when modules are moved to another folder.

### **Fixes/Changes from 4.02.17 to 4.02.18**

#### **SIMPL Bug Fixes and Enhancements**

- Updated to new icon and splash screen.
- Duplicate Programming will now copy device extenders and their programming. Smart Graphics are not yet supported as a part of this feature.
- Known Issue:
	- o Saving a Module losing data: Sometimes, if you save a module to a different name after performing a save in the same session of SIMPL Windows, the Symbol Tree category may get lost. If you don't see your module appear in the Symbol Library, please open the module in SIMPL editor, edit the Module Header and reselect the proper Symbol Tree category and then save the module. You may need to Reload the Libraries or restart SIMPL to see the module after that.

#### **SIMPL+ Bug Fixes**

- Implemented support for Continue statement in loops: This keyword causes control to pass to the end of the innermost enclosing WHILE, DO or FOR statement, at which point the loop continuation condition is re-evaluated.
- Note: CONTINUE statement in SIMPL+: With the added support of the CONTINUE statement in SIMPL+, any existing modules that use the word 'Continue' as a variable will not compile correctly. Please change the variable name and recompile.

### **Fixes/Changes from 4.02.16 to 4.02.17:**

- Fixed an error in compilation where COM ports were sometimes being removed accidentally.
- Updated to new splash screen and icon.
- Fixed Duplicate Programming to also copy the comments of the child symbols
- Updated the Duplicate Programming dialog to retain the last entered "Replace" and "With" values
- Fixed error where performing a 'Copy all Signals/Parameters' or 'Duplicate Programming', was leaving the destination symbol incorrectly marked as incomplete.
- Fixed error when copying/pasting signals from one IR device to another. The destination IR device was getting it's IR commands overwritten to be the commands of the source device, thus causing compile errors.
- Known Issue Note:
	- o Saving a Module losing data: Sometimes, if you save a module to a different name after performing a save in the same session of SIMPL Windows, the Symbol Tree category may get lost. If you don't see your module appear in the Symbol Library, please open the module in SIMPL editor, edit the Module Header and reselect the proper Symbol Tree category and then save the module. You may need to Reload the Libraries or restart SIMPL to see the module after that.

#### **SIMPL+ Bug Fixes**

- Implemented #INCLUDEPATH for specifying additional include paths for user libraries (3-series only).
- Note: SIMPL+ changes to functionality for #INCLUDE\_SIMPLSHARP\_LIBRARY (SIMPL version 4.02.17 and higher) - Absolute Paths are no longer accepted within the compiler directive, #INCLUDE\_SIMPLSHARP\_LIBRARY. Both Absolute and Relative Paths are now supported using the compiler directive, #INCLUDEPATH. One or more #INCLUDEPATH directives can be specified and must be placed before any #INCLUDE\_SIMPLSHARP\_LIBRARY compiler directives. The search order for libraries is 1) Project Folder, 2) Global SIMPL+ Folder and 3) #INCLUDEPATH folders.
- Fixed possible link error when calling static functions within an event (3-series only).
- Fixed error where calling Remove() from within a callback function was failing to update the string (3-series only).
- Fixed bug where for-loops can run into infinite loops (2-series only).

### **Fixes/Changes from 4.02.14 to 4.02.16:**

- A minimum Device Database version of 50.00.01 is required with SIMPL 4.2.15
- A minimum 3-series control system firmware version of 1.007.0019 is required with SIMPL 4.2.15

#### **SIMPL Bug Fixes and Enhancements**

• Fixed an issue where sometimes a new SIMPL+ project module is not compiled into a program. This was only happening if the programmer created a new SIMPL+ module in the current SIMPL project folder, while SIMPL is open with

the project. Forcing SIMPL to reload the device and symbol data would rectify the situation before this fix.

#### **SIMPL+ Bug Fixes**

- Fixed crash if undefined variable is used within for-statement (3-series only)
- Fixed possible compilation failure when calculating NVRAM.

### **Fixes/Changes from 4.02.13 to 4.02.14:**

#### **SIMPL Bug Fixes and Enhancements**

• Fixed bug in compiler where UIDs were not being written to the SIMPL BIN file correctly if the UID had a zero in it.

#### **SIMPL+ Bug Fixes**

• Fixed possible compilation error when using strings as function arguments with library function calls.

### **Fixes/Changes from 4.02.12 to 4.02.13:**

#### **SIMPL Bug Fixes and Enhancements**

- Added logic to not allow users to select a Device or Symbol in the programming tree, right click and drag onto itself and have the option to copy signals, duplicate device programming etc.
- Fixed bug in BACNet XML generation to not write commented signals to the XML file.
- Optimized "Copy All Signals/Parameters" function when the source and target symbols are identical (e.g. copy from 1 TSW-750 to another TSW-750).

#### **SIMPL+ Bug Fixes and Enhancements**

- Fixed Bug where ResizeArray and ResizeStructureArray could cause a link error if used within an if-statement
- Fixed possible compilation errors when including libraries within SIMPL+ on multi-language Windows distributions
- Fixed broken functionality where global vars were being allowed to be declared within .usl's (3-series only).

### **Fixes/Changes from 4.02.11 to 4.02.12:**

• Fixed bug where the 'Target Fusion Processor' menu option became disabled and unavailable if the user deleted a Target Fusion Processor from the list.

#### **SIMPL+ Bug Fixes and Enhancements**

- Fixed Bug where ResizeArray and ResizeStructureArray could cause a link error if used within an if-statement
- Fixed possible compilation errors when including libraries within SIMPL+ on multi-language Windows distributions

### **Fixes/Changes from 4.02.10 to 4.02.11:**

- Duplicate Device Programming Feature (to support easier copying of MLX-3 data): implemented the ability in the Program Tree, to select a device symbol, right click and drag it to another instance of the same device symbol (e.g. MLX-3 and it's pages) and select the right click menu option "Duplicate Device Programming". Note that the user must add both the source and target devices to the program:
	- o With both top level devices added, and any child devices added to the source device, go to the Programming Tree and program the source device and it's children.
	- o From the Programming Tree, select the device to copy, right click and drag that to the target device (e.g. select the MLX-3 with programming to be copied and drag it to the target MLX-3).
	- o if the target device already has programming or child devices, a dialog will warn the user that proceeding with result in deletion of the existing source device programming and child devices.
	- o A dialog will appear asking for a Signal Prefix, and/or a Signal Suffix and/or a string to be replaced. The user can provide any, all or none of these options. The resulting signals on the source device will apply the selected prefix/suffix/string replacement.
	- o all programming on the selected device symbol will be copied to the target device symbol. If the target already had programming, that programming will be removed and replaced with what is on the associated source symbol.
	- o any child devices/device symbols under the selected device symbol will be added to the same address on the target. If the target already had children, they will be replaced. If the target has a child device at an address where there is nothing on the source, that child will be removed from the target. E.g. the target device hierarchy will look exactly like the source.
	- o all programming on the source child device symbols will be copied to the appropriate target device symbol.
- Optimized the processing that occurs after a SIMPL+ module has been compiled: If SIMPL is open, and the SIMPL+ module was new or had compile errors, SIMPL and SIMPL+ Editor can become unresponsive for an unnecessary amount of time. This has been optimized to remove the large time delay. Please note however, that if you have a large amount of modules (SIMPL or SIMPL+) in your User Module folders, your overall SIMPL performance will take a hit. When possible, it is always recommended to use

Project Modules to ensure that SIMPL is only loading data that is needed for the project being edited.

• Removed SIMPL Debugger menu option and Tool bar button since the only thing that happens when it is selected is the user is told to start it via Toolbox.

#### **SIMPL+ Bug Fixes and Enhancements**

• Fixed application crash on 3-Series compilations when compiling without Admin Privileges.

### **Fixes/Changes from 4.02.09 to 4.02.10:**

#### **SIMPL Bug Fixes and Enhancements**

• Fixed bug with library files not being extracted from SIMPL archives.

### **Fixes/Changes from 4.02.08 to 4.02.09:**

#### **SIMPL Bug Fixes and Enhancements**

• Fixed bug with library files not being added to SIMPL archives.

### **Fixes/Changes from 4.02.07 to 4.02.08:**

#### **SIMPL+ Fixes/Enhancements**

• Fixed bug with exporting modules with libraries

### **Fixes/Changes from 4.02.06 to 4.02.07:**

#### **SIMPL+ Fixes/Enhancements**

- Fixed bug when using Parameters within Resize functions (3-series only)
- Fixed bug where for-loops would not exit if values were over 32767 (2-series only)

**Fixes/Changes from 4.02.05 to 4.02.06:**

#### **SIMPL+ Fixes/Enhancements**

• Fixed bug where some libraries were not being exported

### **Fixes/Changes from 4.02.04 to 4.02.05:**

#### **SIMPL Bug Fixes and Enhancements**

- Fixed Replace Control System to try to copy DM Endpoint devices to the proper location (i.e. if they were originally on a DM card, then put them there in the new system. If they were originally on the Ethernet card, them put them there in the new system)
- Fixed Replace Control System to try to copy as much programming as possible from the System Control module that comes with some control systems (e.g. DMPS-300-C) over to newer versions of the System Control module.

### **Fixes/Changes from 4.02.03 to 4.02.04:**

#### **SIMPL+ Enhancements**

• Added additional security for generated SIMPL+ modules

### **Fixes/Changes from 4.02.02 to 4.02.03:**

#### **SIMPL+ Enhancements**

• Added function: IsNull (3-series only).

### **Fixes/Changes from 4.02.01 to 4.02.02:**

#### **SIMPL+ Enhancements**

• Added class objects CMutex and CEvent (3-series only).

### **Fixes/Changes from 4.02.00 to 4.02.01:**

#### **SIMPL Bug Fixes and Enhancements**

• Updated error message for Replace Control System when 'fixed' devices (devices that come along with another device and are not stand alone devices), are not moved to the new project. This message will instruct the programmer to verify that all programming was copied over or, to manually copy the programming as applicable.

#### **SIMPL+ Enhancements**

- Fixed bug where compiling SIMPL+ modules containing .usl's could result in a compile error (bug was introduced in v4.02.00)
- Fixed bug where undefined labels within Wait Statements could cause crash (3 series only)

### **Fixes/Changes from 4.01.10 to 4.02.00:**

#### **SIMPL+ Enhancements**

- Support for FW .NET 3.5
- Minimum required Include4.dat set to 2.09.14

### **Fixes/Changes from 4.01.09 to 4.01.10:**

#### **SIMPL Bug Fixes and Enhancements**

- Fixed a problem in Replace Control System for some DMPS-300 systems where serial devices were not being copied over.
- Fixed a problem when trying to open DMPS programs created with a Device Database older than 43.05.01, when a newer database is in usefor the program open. If the program was recompiled using the newer database, the COM ports could stop working.

### **Fixes/Changes from 4.01.08 to 4.01.09:**

#### **SIMPL Bug Fixes and Enhancements**

• Saving extra device information to the SMW file to support better error messaging and easier SMW imports in Crestron Studio. Data being written will be the Release Status of the device (Released, Beta, Test or not supported by Crestron Studio), and the Crestron Studio Product Line. This will help Crestron Studio users know which database packages they may need to install.

### **Fixes/Changes from 4.01.06 to 4.01.08:**

• Fixed error in Create Archive that was sometimes missing some user SIMPL+ module files.

# **Fixes/Changes from 4.01.05 to 4.01.06:**

#### **SIMPL Bug Fixes and Enhancements**

- Fixed the Help About screen to show the correct version of SIMPL+.
- Fixed the interface to Crestron Toolbox for 3-series systems that have authentication enabled to prompt for user name and password.

#### **SIMPL+ Bug Fixes and Enhancements**

Fixed error in SIMPL+ modules that contain both SKIP parameters and Parameter Property definitions. The parameter property definitions were not accounting for the skipped parameters and as such, were being associated with the wrong parameter. Note: If using an existing SIMPL+ module that has both SKIP parameters and Parameter Property definitions, you will need to open that module in SIMPL+ and recompile it, and then Resynch the programs that have that module. You will have to manually adjust any default values that were set on Parameters via the Parameter Property definitions when the older version of the module was added to the program. Those default values were probably originally assigned to the incorrect parameter.

### **Fixes/Changes from 4.01.04 to 4.01.05:**

#### **SIMPL Bug Fixes and Enhancements**

• Fixed issue where replacing a control system was adding the default serial driver device to COM cards on the new system. This meant that programming was sometimes lost. Now, SIMPL will attempt to add the default driver that is associated with the new control system.

SIMPL+ Enhancements

• Fixed error in compiling SIMPL+ modules that have User Libraries.

### **Fixes/Changes from 4.01.03 to 4.01.04:**

- Fixed issues with adding DM Endpoint devices to Ethernet cards with limited IP IDs, or when all IP IDs were taken.
- Crestron Database version: Crestron Database version 34.01.002, or newer, is recommended for this version. SIMPL+ fixed an issue that required us to have to fix

and rebuild 3 Crestron SIMPL+ modules. The following 3 modules will have compile errors with older Crestron Database versions: Kaleidescape SATP Processor v7.0.0.csp (Kaleidescape SATP Processor v7.0.0 (cm)) DSC PowerSeries LED to Text v1.0.csp (DSC PowerSeries LED to Text v1.0 (cm)) HoneyA.csp (Honeywell Enviracom Processor (cm))

### **Fixes/Changes from 4.01.01 to 4.01.02:**

#### **SIMPL Bug Fixes and Enhancements**

- Fixed issue where .lpz file was not adding all files correctly
- Fixed Convert To Crestron Module to support Media Player modules

### **Fixes/Changes from 4.01.00 to 4.01.01:**

#### **SIMPL Bug Fixes and Enhancements**

• Fixed issue with SIMPL+ Library files

### **Fixes/Changes from 3.11.20 to 4.01.00:**

#### **SIMPL+ Enhancements**

- Media Player support.
- For future language support:
	- o New Reserved Keywords: namespace, class, delegate, static, EventHandler, DelegateProperty
	- o New SIMPL+ Keywords: RegisterEvent, UnregisterEvent, RegisterDelegate, UnregisterDelegate, EventArgs, callback, CMutex, **CEvent**
	- o Support for nested Structures

# SIMPL Known issues:

- **ERROR (LGCMCVT283) General SIMPL+ failure on file**
- If you get this error when compiling a program:
	- o Try Recompile All again.
		- $\circ$  If you have multiple programs in the same folder, try creating an archive of each program and locate each program in a separate folder.
- **Display Issues on 4K displays**
	- o Due to known Microsoft 4k display issues, particularly in Windows 10, users may experience things like:
- Menu Bar Items: Multiple menu items appearing to be selected just by running the cursor up and down the menu.  $\frac{1}{2}$  > This is a display issue only.
- Dragging and dropping items in the System Configuration Tree or the Program Tree may appear blurred during the drag, or it may appear that multiple items are appearing selected.  $-$  > This is a display issue only.
- o **To ensure the best display performance**:
	- Crestron recommends Scaling to be set at no more than 125% and Resolution no higher than 1920x1080.
	- If you are having issues seeing the text in the SIMPL+ editor, try setting your resolution to 100 and 1920x1080.
	- Override high DPI Scaling behavior to "System (Enhanced)". This is in the Compatibility settings of the Properties dialog of the "smpwin.exe" file.
	- **EXECTE CREST** Crestron recommends updating Windows 10 systems to the latest Windows 10 Build Version ( Build 1909 as of publication date).
		- You can do this from here: [https://www.microsoft.com/en](https://www.microsoft.com/en-us/windows)[us/windows](https://www.microsoft.com/en-us/windows)
- Known Display Issue in SIMPL+ Editor: SIMPL+ source code opens in the editor and is blurred or distorted.
	- $\circ$  If this happened after you opened the file in the SIMPL+ Editor and then dragged the editor to another display, close the file, make sure the SIMPL+ Editor window is on the display monitor you want to work, and then reopen the SIMPL+ source file.
- Replace Control System with sub-slotted devices:
	- o Programming on sub-slotted device cards that are bundled with it's parent device may not get copied over. Always check your programming after a Replace Control System request before saving the new program.
	- o Serial drivers may have issues when converting to from one control system to another.
	- o When replacing a control system, you may find that SIMPL flags a sub-folder as incomplete, but none of the logic symbols appear to be incomplete. Right click on that sub-folder and select "Make Symbol Complete".
	- o Double clicking on an .SMW to open a file may result in a dialog telling you the name has been shortened by windows. If you save this version of the program, the filename will remain in the DOS shortened filename notation. Please open programs from within the SIMPL File -> Open command.
- It has been reported that sometimes, when trying to drag multiple signals to another symbol where there is more than enough space for the signals to be dropped, will result in a dialog asking the programmer if they want to expand the symbol. Answer yes and the signals will be copied and the symbol will only be expanded as necessary. In this case, try expanding the source symbol before copy.
- Saving a Module losing data: Sometimes, if you save a module to a different name after performing a save in the same session of SIMPL, the Symbol Tree category may get lost. If you don't see your module appear in the Symbol Library, please open the module in SIMPL editor, edit the Module Header and reselect the proper Symbol Tree category.
- If you are using an HP Printer Driver, we have experienced start-up crashes. Updating to the "HP Universal Printing PCL 6" driver for Windows 7 from the HP web site (version 5.1.0, May 10, 2010) solves these issues.

# Installing the Crestron Database and Device Database

must be installed

In order to program in SIMPL, both the Crestron Database and Device Database are required. These databases provide definition of the Crestron devices, compiler parameters, and a collection of support files that SIMPL requires to allow you to add Crestron modules, and third party devices to your programs. -These databases can installed using the Crestron Master Installer tool, or on www.crestron.com.

#### **Crestron Database Version for SIMPL 4.x**

• Crestron Database version 34.01.002.00, or newer, is recommended for SIMPL version 4.01 and higher. SIMPL+ fixed an issue that required us to have to fix and rebuild 3 Crestron SIMPL+ modules. The following 3 modules will have compile errors if compiled using SIMPL 4.x and a older Crestron Database version. Kaleidescape SATP Processor v7.0.0.csp (Kaleidescape SATP Processor v7.0.0 (cm)) DSC PowerSeries LED to Text v1.0.csp (DSC PowerSeries LED to Text v1.0 (cm)) HoneyA.csp (Honeywell Enviracom Processor (cm))

# Installing the SIMPL+ Cross Compiler

• To use SIMPL+ for the 2 Series control systems, you will need to install the SIMPL+ Cross Compiler. This must be installed from the account in which SIMPL is being run, and must be installed with Administrator privileges. The SIMPL+ cross compiler, can be downloaded and installed using the Crestron Master Installer tool, or on www.crestron.com.

# Installing the Crestron Toolbox

• In order to communicate, upload to, and manage Crestron equipment, install the Crestron Toolbox. This can be downloaded and installed using the Crestron Master Installer tool, or on www.crestron.com.

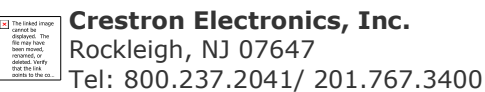